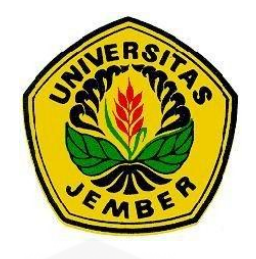

### **[RANCANG BANGUN ALAT BANTU BACA AL-QUR'AN](http://repository.unej.ac.id/)  MENGGUNAKAN** *SOFTWARE* **AYAT KSU** *ELECTRONIC* **MOSSHAF** *PROJECT* **UNTUK PENYANDANG DISABILITAS**

**LAPORAN TUGAS AKHIR** 

Oleh

**Anis Dwi Agustin NIM 151903102030** 

**PROGRAM STUDI DIPLOMA III TEKNIK ELEKTRO JURUSAN TEKNIK ELEKTRO FAKULTAS TEKNIK UNIVERSITAS JEMBER 2018** 

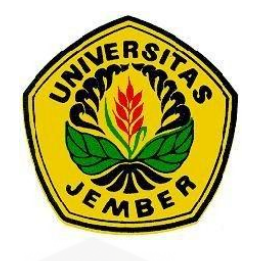

### **[RANCANG BANGUN ALAT BANTU BACA AL-QUR'AN](http://repository.unej.ac.id/)  MENGGUNAKAN** *SOFTWARE* **AYAT KSU** *ELECTRONIC* **MOSSHAF** *PROJECT* **UNTUK PENYANDANG DISABILITAS**

#### **LAPORAN TUGAS AKHIR**

diajukan guna melengkapi tugas akhir dan memenuhi salah satu syarat untuk menyelesaikan Program Studi Teknik Elektro (DIII) dan mencapai gelar Ahli Madya (A.Md) Teknik

Oleh

**Anis Dwi Agustin NIM 151903102030**

**PROGRAM STUDI DIPLOMA III TEKNIK ELEKTRO JURUSAN TEKNIK ELEKTRO FAKULTAS TEKNIK UNIVERSITAS JEMBER**

**2018**

#### **PERSEMBAHAN**

Tugas akhir ini saya persembahkan kepada :

- 1. Ibu saya tercinta Misnari dan ayah tercinta Mistar yang telah memberikan kasih sayangnya kepada saya, yang selalu mendo'akan saya, yang telah memberikan dorongan moral dan materi, serta memberikan semangat dalam penyelesaian tugas akhir ini;
- 2. kakak saya Riasan dan Sri Wahyu Ningsih yang telah memberikan nasehat dan semangat dalam penyelesaian tugas akhir ini;
- 3. nenek saya Rawiya yang selalu sabar menasehati saya dalam menjalani kuliah;
- 4. saudara-saudara saya Nur Hasanah, Nurul Huda Hariri, Dedy Prabowo, dan Siti Romlah yang selalu membantu dan memberi semangat dalam penyelesaian tugas akhir ini;
- 5. guru-guru saya sejak sekolah dasar sampai dengan perguruan tinggi;
- 6. Almamater Fakultas Teknik Universitas Jember;
- 7. [teman-teman elektro angkatan 2015. Terutama teman-teman D3 elektro](http://repository.unej.ac.id/)  2015.

### **MOTO**

Boleh jadi kamu membenci sesuatu, padahal ia amat baik bagimu, dan boleh jadi (pula) kamu menyukai sesuatu, padahal ia amat buruk bagimu; Allah mengetahui, sedangkan kamu tidak mengetahui.

(Q.S. Al-Baqarah; 216)

[Perubahan dalam segala hal adalah hal yang manis](http://repository.unej.ac.id/) (Aristoteles)

#### **PERNYATAAN**

Saya yang bertanda tangan di bawah ini :

nama : Anis Dwi Agustin

NIM : 151903102030

menyatakan dengan sesungguhnya bahwa tugas akhir yang berjudul " Rancang Bangun Alat Bantu Baca Al-Qur'an Menggunakan *Software* Ayat KSU *Electronic* Mosshaf *Project* Untuk Penyandang Disabilitas" adalah benar-benar hasil karya [sendiri, kecuali kutipan yang sudah saya sebutkan sumbernya, belum pernah](http://repository.unej.ac.id/)  diajukan pada institusi manapun, dan bukan karya jiplakan. Saya bertanggung jawab atas keabsahan dan kebenaran isinya sesuai dengan sikap ilmiah yang harus dijunjung tinggi.

Demikian pernyataan ini saya buat dengan sebenarnya, tanpa ada tekanan dan paksaan dari pihak manapun serta bersedia mendapat sanksi akademik jika ternyata dikemudian hari pernyataan ini tidak benar.

> Jember, 18 Juli 2018 Yang menyatakan,

(Anis Dwi Agustin) NIM 151903102030

#### **TUGAS AKHIR**

### **[RANCANG BANGUN ALAT BANTU BACA AL-QUR'AN](http://repository.unej.ac.id/)  MENGGUNAKAN** *SOFTWARE* **AYAT KSU** *ELECTRONIC* **MOSSHAF**  *PROJECT* **UNTUK PENYANDANG DISABILITAS**

oleh : Anis Dwi Agustin NIM 151903102030

Pembimbing :

Dosen Pembimbing Utama :Ali Rizal Chaidir, S.T., M.T. Dosen Pembimbing Anggota :Guido Dias Kalandro, S.ST., M.Eng.

#### **PENGESAHAN**

Tugas akhir berjudul "Rancang Bangun Alat Bantu Baca Al-Qur'an Menggunakan Software Ayat KSU Electronic Mosshaf Project Untuk Penyandang Disabilitas" karya Anis Dwi Agustin telah diuji dan disahkan pada: hari, tanggal : Rabu, 18 Juli 2018 tempat : Fakultas Teknik, Universitas Jember.

Tim Penguji:

Ketua,

Ali Rizal Chaidir, S.T., M.T. NRP. 760015754

Anggota II,

Khairul Anam, S|T., M.T., Ph.D., IPM NIP. 197804052005011002

Anggota I

Guido Dias Kalandro, S.ST., M.Eng. NRP. 760015734

Anggota III,

Dodi Setiabudi, S.T., M.T. NIP. 198405312008121004

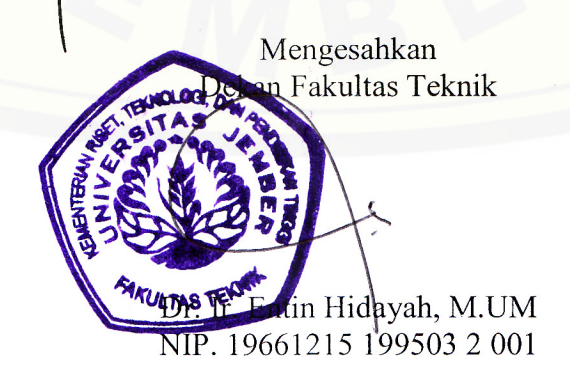

#### **RINGKASAN**

**Rancang Bangun Alat Bantu Baca Al-Qur'an Menggunakan** *Software* **Ayat KSU** *Electronic* **Mosshaf** *Project* **Untuk Penyandang Disabilitas;** Anis Dwi Agustin; 151903102030; 2018; 64 halaman; Jurusan Teknik Elektro Fakultas Teknik Universitas Jember.

Disabilitas fisik merupakan orang yang mengalami cacat fisik baik cacat pada tangan, kaki atau bagian tubuh lainnya. Orang disabilitas fisik mengalami kesulitan untuk membuka halaman baru pada Al-Qur'an. Oleh karena itu penulis membuat sebuah alat yang bisa membuka halaman baru pada Al-Qur'an digital secara otomatis. Alat ini terbuat dari sensor LDR, ultrasonik HC-SR04, arduino nano, LED dan potensiometer 10KΩ. Pengiriman data dilakukan dengan komunikasi serial arduino nano dan *visual basic* 2010. *Visual basic* 2010 yang akan mengaktifkan *keyboard* secara otomatis sehingga pembukaan halaman baru pada *software* ayat KSU *electronic* mosshaf *project* dapat dilakukan.

Pada penelitian ini dilakukan beberapa tahapan pengujian. Pengujian tersebut diantaranya yaitu pengujian sensor LDR, ultrasonik HC-SR04, pengujian komunikasi serial dan pengujian alat secara keseluruhan. Pengujian LDR dan ultrasonik HC-SR04 dilakukan dengan menguji keakuratan sensor dalam [mengambil data. Pengujian komunikasi serial dilakukan dengan menguji](http://repository.unej.ac.id/)  keberhasilan pengiriman karakter dari arduino nano menuju *visual basic* 2010. Dan pengujian alat keseluruhan dilakukan berdasarkan kuisioner terhadap 30 orang.

Pada pengujian diketahui bahwa ultrasonik HC-SR04 mengalami *error person* tertinggi sebesar 2.86 % dan sensor LDR bisa mendeteksi adanya cahaya senter dengan baik. Pada pengujian komunikasi serial diketahui bahwa semua data dapat dikirimkan ke *visual basic* 2010 dengan lancar (*error person* 0%). Berdasarkan hasil kuisioner maka diperoleh sebanyak 70 % orang sangat setuju dengan pernyataan "alat mudah dioperasikan", 76,70 % sangat setuju dengan

pernyataan " alat ini sesuai dengan kebutuhan" dan 80 % orang sangat setuju dengan pernyataan "alat nyaman digunakan".

Dari data yang diperoleh maka dapat disimpulkan bahwa alat ini sudah layak digunakan pada pembukaan halaman baru *software* ayat KSU *electronic*  mosshaf *project*. Selain itu pada pembuatan alat ini membutuhkan biaya yang [murah sehingga penderita disabilitas bisa membuat alat ini dengan mudah.](http://repository.unej.ac.id/) 

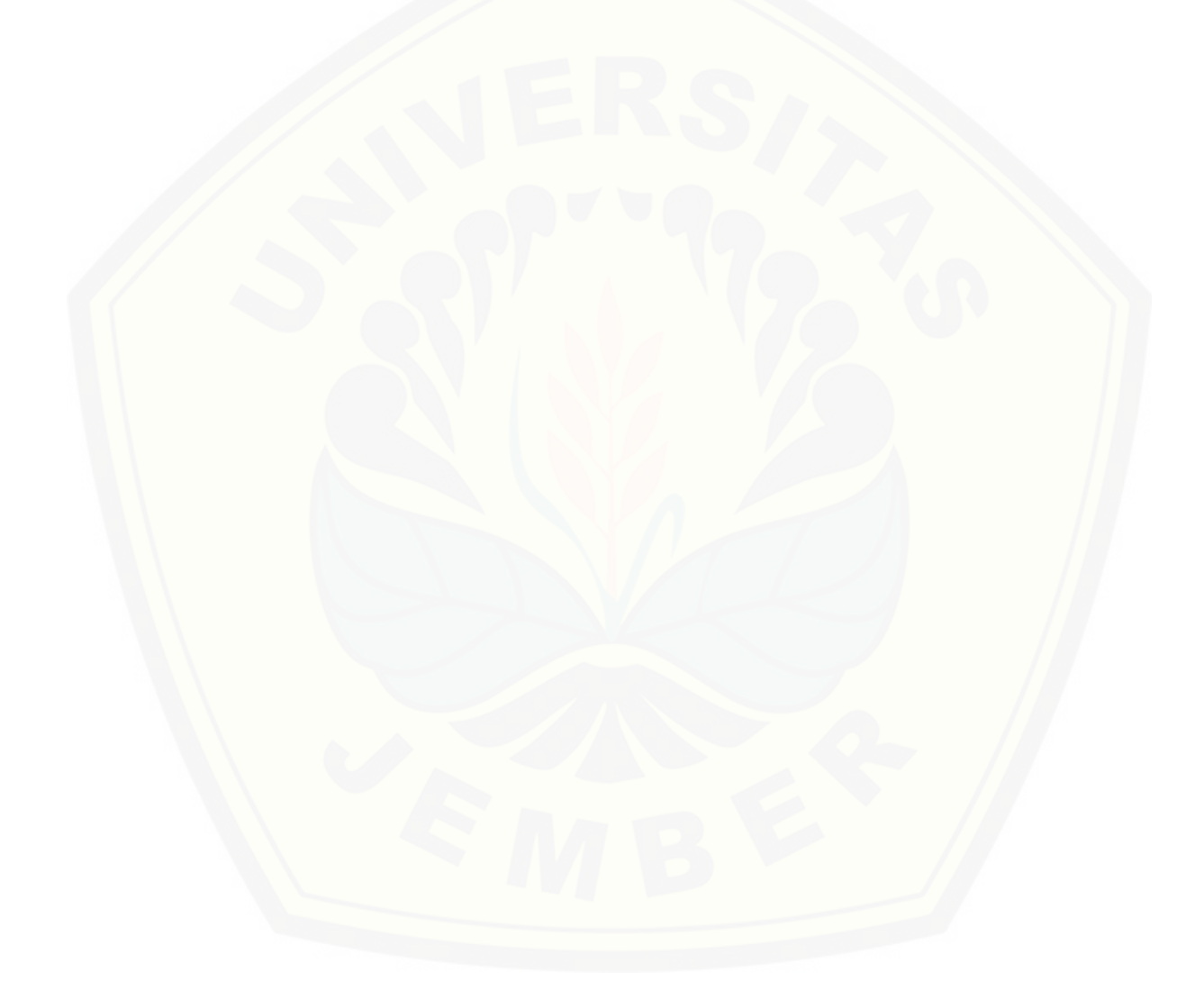

#### **SUMMARY**

**Designing Tools to Read Al-Qur'an Using Software Ayat KSU Electronic Mosshaf Project For Persons Disabilities**; Anis Dwi Agustin; 151903102030; 2018; 64 pages; Department of Electrical Engineering Faculty of Engineering University of Jember.

Physical disability is a person who has physical disabilities to hand, foot or other body part. People with physical disabilities have difficulty opening a new page on the Al-Qur'an. Therefore the author makes a tool to open a new page automatically on the digital Al-Qur'an. This tool is made of LDR sensor, ultrasonic HC-SR04, arduino nano, LED and potentiometer 10KΩ. Delivery of data can do with serial communication arduino nano and visual basic 2010. Visual basic 2010 will activated the *keyboard* automatically so that the opening of a new page on the software ayat KSU electronic mosshaf project can be done.

In this research did several stages of testing. The tests including LDR [sensor testing, ultrasonic HC-SR04, serial communication testing and overall tool](http://repository.unej.ac.id/)  testing. The testing of LDR and ultrasonic HC-SR04 can do by testing the accuracy of sensor in taking data. Serial communication test can do by testing the successful delivery of character from arduino nano to visual basic 2010. And overall tool testing can do based on a questionnaire of 30 people.

In testing known that ultrasonic HC-SR04 have the high error person of 2.86% and LDR sensors can detect the presence of a flashlight well. In serial communication testing is known that all data can delivered to visual basic 2010 with fluent (error person 0%). Based on the results of the questionnaire then obtained as much as 70% of people strongly agree with the statement "easy tool operated", 76.70% strongly agree with statement "this tool according to need" and 80% of people strongly agree with the statement "convenient tool used".

From the data obtained it can be concluded that this tool is feasible to be used at the opening of new page software ayat KSU electronic mosshaf project. In

additionally to the manufacture of this tool requires a low cost so that people with disability can make this tool easily.

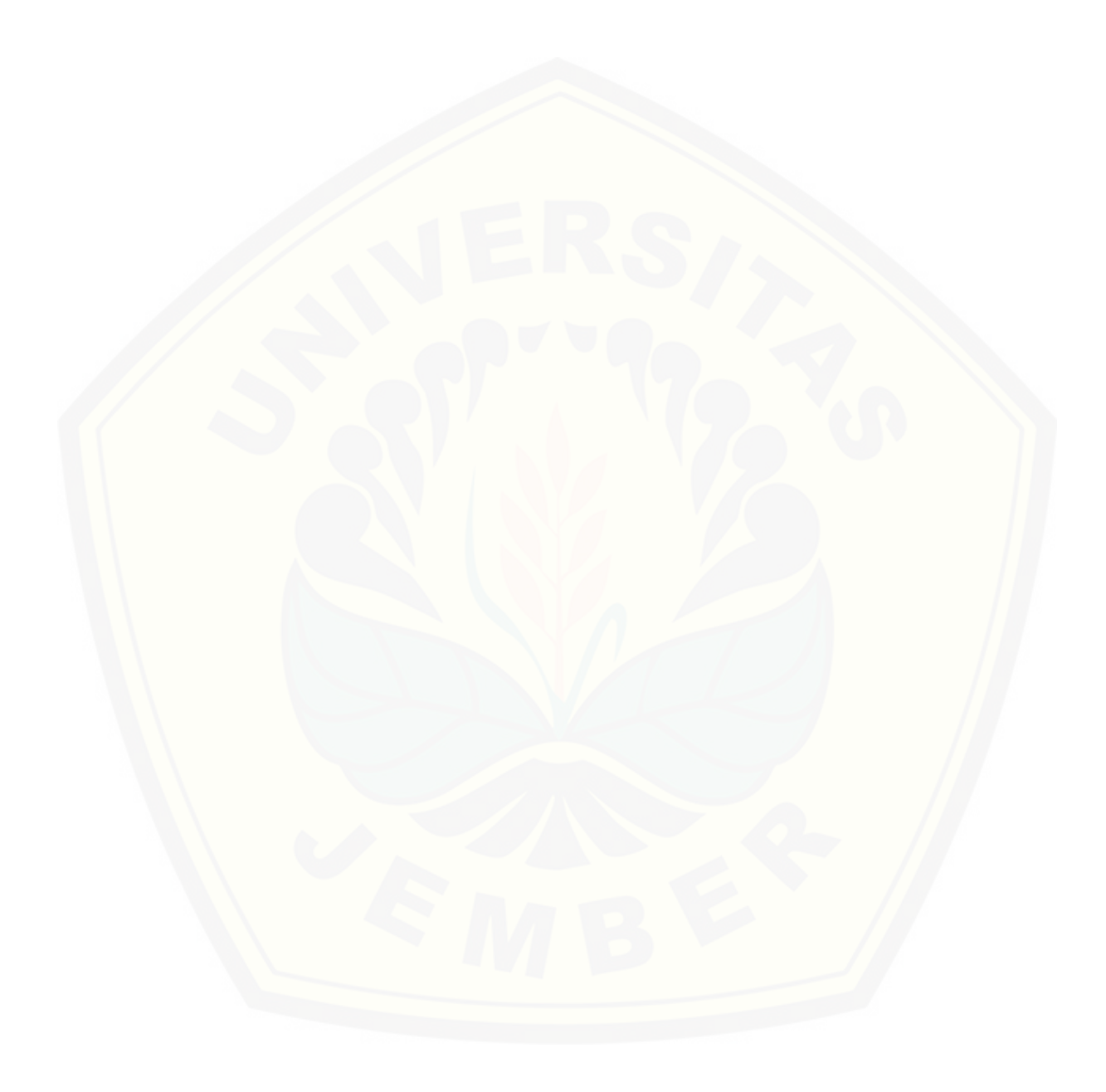

#### **PRAKATA**

Puji syukur kehadirat Allah SWT. yang telah melimpahkan rahmat serta hidayah-Nya sehingga penulis bisa menyelesaikan tugas akhir yang berjudul "Rancang Bangun Alat Bantu Baca Al-Qur'an Menggunakan *Software* Ayat KSU *Electronic* Mosshaf *Project* Untuk Penyandang Disabilitas**"**. Tugas akhir ini [dibuat untuk memenuhi salah satu syarat menyelesaikan pendidikan diploma III](http://repository.unej.ac.id/)  pada jurusan Teknik Elektro Fakultas Teknik Universitas Jember.

Penyusunan tugas akhir ini tidak akan selesai tanpa adanya bantuan berbagai pihak. Oleh karena itu penulis ingin mengucapkan terimakasih kepada:

- 1. Ibu Dr. Ir. Entin Hidayah, M.UM. selaku Dekan Fakultas Teknik Universitas Jember.
- 2. Bapak Dr. Bambang Srikaloko, S.T., M.T. selaku Ketua Jurusan Teknik Elektro Universitas Jember.
- 3. Bapak Ali Rizal Chaidir, S.T., M.T. selaku dosen pembimbing utama yang selalu sabar dan memberi bimbingan pada pembuatan tugas akhir ini.
- 4. Bapak Guido Dias Kalandro, S.ST., M.Eng. selaku dosen pembimbing anggota yang telah memberikan arahan dalam penyusunan tugas akhir ini.
- 5. Bapak Khairul Anam, S.T., M.T., Ph.D., IPM selaku dosen penguji utama dan bapak Dodi Setiabudi, S.T., M.T. selaku dosen penguji anggota yang telah memberikan kritik dan saran yang membangun dalam penyusunan tugas akhir ini.
- 6. Dosen-dosen Jurusan Teknik Elektro Fakultas Teknik Universitas Jember yang telah membantu dalam proses penyelesaian tugas akhir ini.
- 7. Para teknisi Jurusan Teknik Elektro Fakultas Teknik Universitas Jember yang telah membantu dalam proses penyelesaian tugas akhir ini.
- 8. Kepada orang tua Mistar dan Misnari yang telah memberikan kasih sayang serta do'anya selama ini.
- 9. Serta semua pihak yang tidak dapat disebutkan satu per satu, yang telah mendukung dalam penyelesaian tugas akhir ini.

Semoga tugas akhir ini dapat bermanfaat bagi pembaca dan semoga tugas akhir ini bermanfaat dalam mengembangkan ilmu pengetahuan. Semoga Kritik dan saran yang mambangun terus mengalir untuk lebih menyempurnakan tugas akhir ini dan dapat dikembangkan untuk penelitian berikutnya.

[Jember, 18 Juli 2018](http://repository.unej.ac.id/)

Penulis

### **DAFTAR ISI**

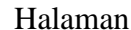

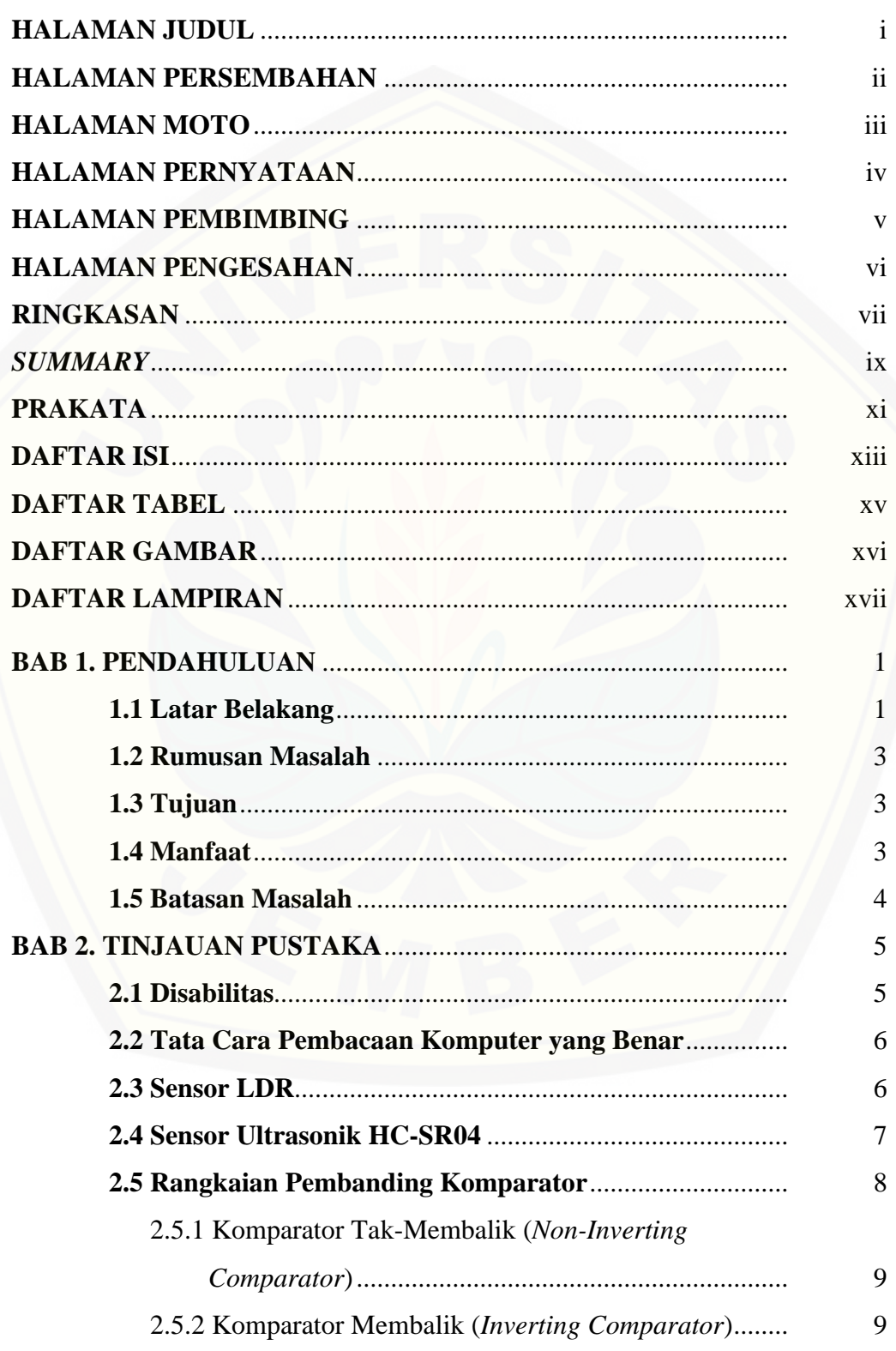

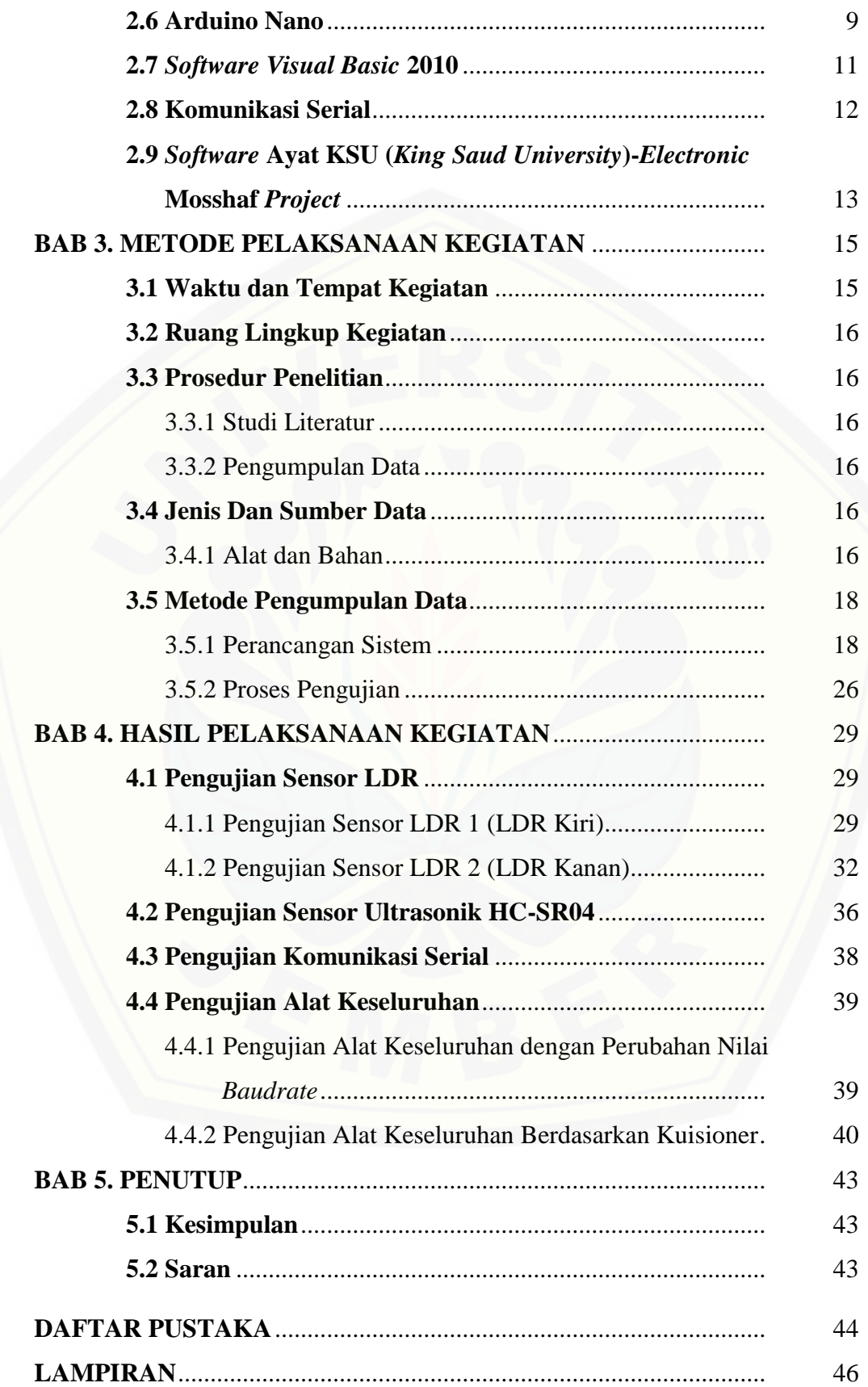

### **DAFTAR TABEL**

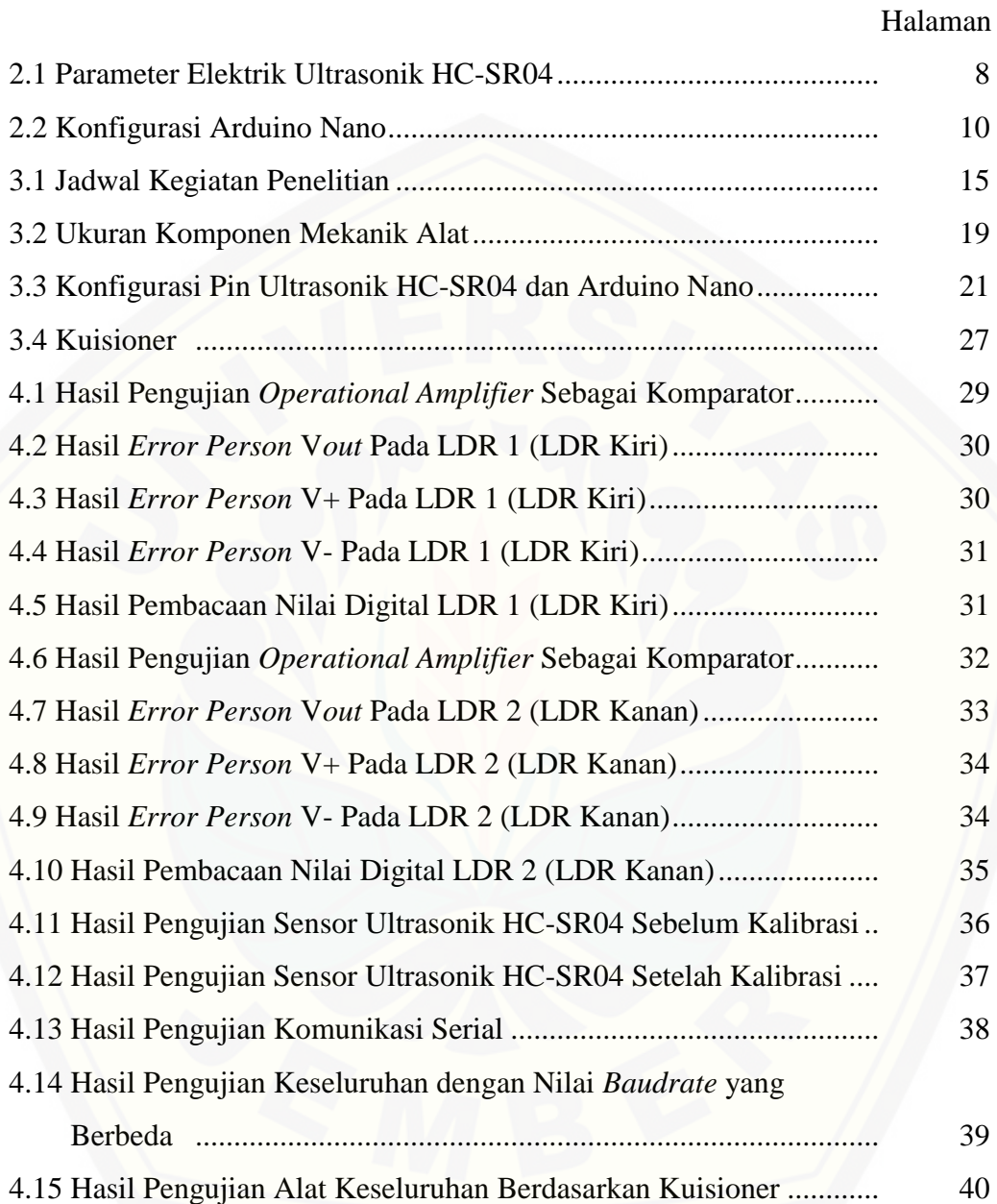

### **DAFTAR GAMBAR**

#### Halaman

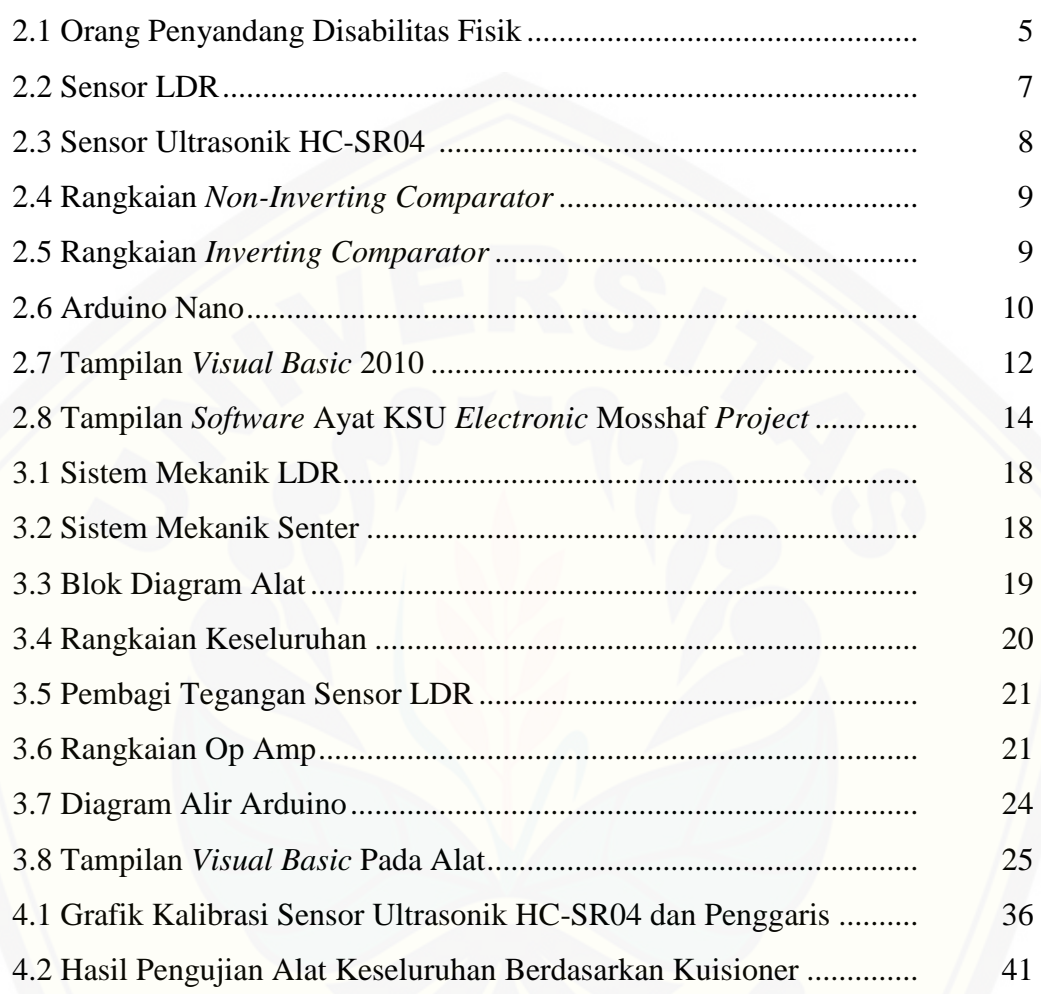

### **DAFTAR LAMPIRAN**

### Halaman

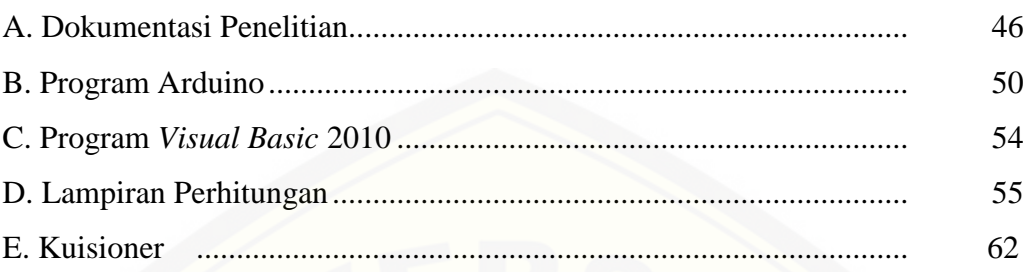

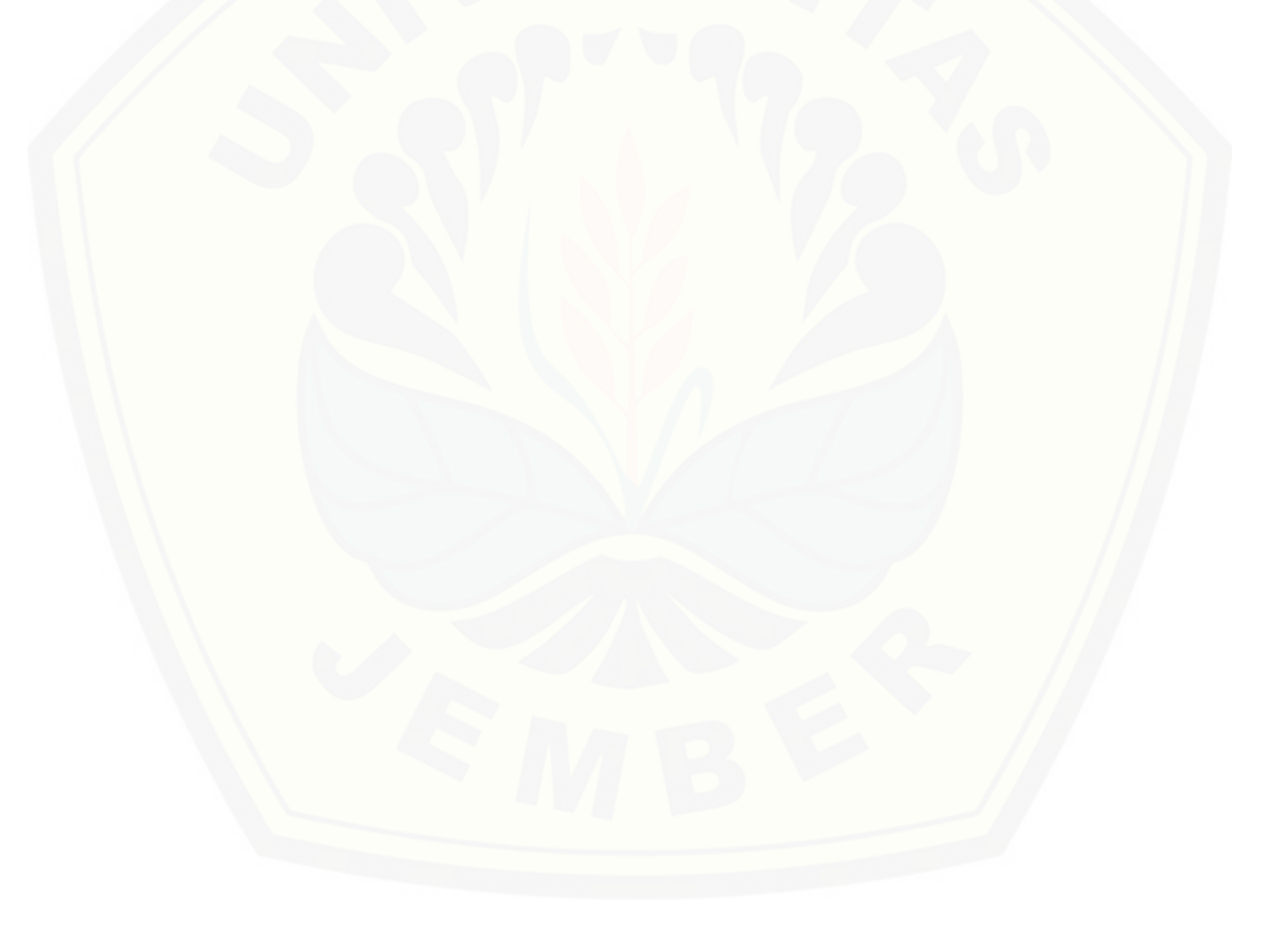

#### **BAB 1. PENDAHULUAN**

#### **1.1 Latar Belakang**

Banyak orang yang menyandang disabilitas di Indonesia**.** Berdasarkan data Susenas Triwulan I yang dipublikasikan oleh Badan Pusat Statistik (BPS) menyatakan bahwa sebanyak 9,9 juta anak Indonesia merupakan anak berkebutuhan khusus (ABK) dalam kategori penyandang disabilitas (Winarsih dkk., 2013). Sedangkan berdasarkan data Susenas 2012 menyatakan bahwa estimasi penduduk Indonesia yang menyandang disabilitas sebesar 2,45% dan sekitar 39,97% dari jumlah tersebut mengalami lebih dari satu keterbatasan (Infodatin, 2014).

Menurut Winarsih dkk. (2013) dalam Buku Panduan Penanganan Anak Berkebutuhan Khusus menyebutkan disabilitas dibagi menjadi beberapa macam yaitu disabilitas sosial, disabilitas penglihatan, disabilitas pendengaran, disabilitas fisik, dll. Pada jenis disabilitas fisik akan sulit beraktivitas misalnya pada orang yang tidak mempunyai tangan dan kaki. Mereka akan mengalami kesulitan ketika ingin mengambil benda, berjalan, makan bahkan untuk membaca Al-Qur'an dan buku-buku digital. Orang disabilitas masih membutuhkan bantuan orang lain untuk membuka halaman baru pada Al-Qur'an digital. Sedangkan orang lain juga masih mempunyai aktivitas lain yang harus dikerjakan. Sehingga hal ini akan menjadi penghambat orang disabilitas fisik untuk membaca Al-Qur'an terutama orang yang cacat dibagian kedua tangan mereka.

Pada penelitian sebelumnya sudah ada yang membahas mengenai [pembukaan halaman baru pada Al-Qur'an digital \(surah Yasin\) versi android](http://repository.unej.ac.id/)  menggunakan lirikan mata (EOG). Penelitian tersebut dilakukan oleh Rahmat Maulana Yasin, Abdullah Nur Aziz dan Hartono yang berjudul "Rancang Bangun Sistem Kontrol Berbasis Biopetensial Mata (Studi Kasus: Mengontrol Aplikasi Berbasis Android)". Namun pada alat tersebut membutuhkan biaya yang mahal dan lumayan sulit dalam pembuatannya. Karena membutuhkan banyak komponen seperti elektroda Ag/AgCl, penguat instrumentasi, *Driven Right Leg* (DRL), *high* 

*pass filter, low pass filter,* penguat *non-inverting,* arduino UNO, *bluetooth,* HP android dan penguat penjumlah. Selain itu pada alat tersebut kurang efisien dikarenakan penderita disabilitas tidak bisa menggerakan bola matanya secara bebas. Hal itu akan mempengaruhi pada pembukaan halaman baru pada Al-Qur'an digital. Selain penelitian yang dilakukan oleh Maulana Yasin dkk, ada [juga penelitian yang dilakukan oleh yanuar dengan judul "Demo EOG](http://repository.unej.ac.id/)  *Electrooculography using* NUVOTON *and Bluetooth*" yang dipublikasikan di *youtube*. Pada penelitian tersebut menggunakan mikrokontroler nuvoton dan aplikasi Al-Qur,an Ayat KSU *Electronic Mosshaf Project.* Kekurangan dari alat tersebut sama halnya dengan penelitian yang dilakukan oleh Maulana Yasin dkk yaitu penderita tidak bisa menggerakkan bola mata mereka secara bebas.

Oleh karena itu, penulis ingin membuat sebuah alat yang bisa membantu orang yang cacat dikedua tangannya untuk membaca Al-Qur'an digital*.* Dengan adanya alat ini penderita disabilitas hanya membutuhkan bantuan orang lain ketika membuka programnya saja dan meletakkan alat yang akan dibuat di badannya. Sehingga orang lain bisa melakasanakan aktivitasnya dan penderita disabilitas bisa beribadah dengan tenang. Alat ini berfungsi untuk membuka halaman baru pada Al-Qur'an digital dengan mengontrol *keyboard* arah panah ke kanan dan ke kiri menggunakan komunikasi serial *visual basic* dan arduino. Selain itu, pada alat ini membutuhkan biaya yang murah karena hanya menggunakan LDR, ultrasonik HC-SR04 dan arduino nano. Kelebihan sensor ini yaitu cara kalibrasinya yang mudah, hasil pembacaan yang akurat dan mudah dijumpai disekitar kita. Pada alat ini tidak menggunakan sensor otak dikarenakan harganya yang mahal dan tidak efektif jika digunakan pada alat ini. Sensor otak dikatakan tidak efektif karena sensor ini akan jauh lebih bagus jika digunakan pada penerapan alat yang lebih kompleks, bukan hanya digunakan untuk membuka halaman baru pada Al-Qur'an digital. Dalam pembuatan alat ini lumayan sederhana dan tidak membutuhkan waktu yang lama. Dengan alat ini penyandang disabilitas fisik bisa menggerakkan bola mata mereka secara bebas tanpa khawatir akan mempengaruhi jalannya alat ini.

#### **1.2 Rumusan Masalah**

Dari latar belakang diatas maka dapat dibuat rumusan masalah sebagai berikut :

- 1. Bagaimana merancang sebuah alat bantu baca Al-Qur'an menggunakan *software* ayat KSU *electronic* mosshaf *project* untuk penyandang disabilitas?
- 2. Bagaimana merancang sensor LDR dan ultrasonik HC-SR04 agar bisa menjalankan sebuah alat bantu baca Al-Qur'an digital?
- 3. Berapa persen orang yang sangat setuju dengan adanya alat bantu baca Al-Qur'an menggunakan *software* ayat KSU *electronic* mosshaf *project* ?

#### **1.3 Tujuan**

Dari rumusan masalah di atas maka diperoleh tujuan sebagai berikut :

- 1. Untuk merancang sebuah alat bantu baca Al-Qur'an menggunakan *software*  ayat KSU *electronic* mosshaf *project* untuk penyandang disabilitas.
- 2. Untuk merancang sensor LDR dan ultrasonik HC-SR04 agar bisa menjalankan sebuah alat bantu baca Al-Qur'an digital.
- [3. Untuk mengetahui persentase orang yang sangat setuju dengan adanya alat](http://repository.unej.ac.id/)  bantu baca Al-Qur'an menggunakan *software* ayat KSU *electronic* mosshaf *project.*

#### **1.4 Manfaat**

Manfaat yang diharapkan oleh penulis dalam pembuatan alat ini yaitu :

- 1. Penderita disabilitas fisik lebih mudah untuk membaca Al-Qur'an digital.
- 2. Orang disekitar penderita disabilitas bisa menjalankan aktivitas lainnya tanpa khawatir pada penderita disablitas.
- 3. Dengan adanya alat ini penderita akan lebih nyaman dan efisien ketika membaca Al-Qur'an.

#### **1.5 Batasan Masalah**

Batasan masalah dari alat ini diantaranya yaitu :

- 1. Alat ini hanya digunakan untuk orang yang tidak mempunyai tangan atau orang yang cacat dikedua tangannya saja.
- 2. Alat ini hanya membantu membuka halaman secara bertahap.
- 3. Alat ini hanya membantu membuka halaman baru pada *software* Al-Qur'an, bukan untuk membuka atau menjalankan sebuah program atau aplikasi.
- 4. Pembacaan Al-Qur'an digital dilakukan dengan jarak 50.8cm 76.2cm sesuai dengan tata cara pembacaan komputer yang benar.
- 5. [Orang disabilitas masih membutuhkan bantuan orang lain untuk](http://repository.unej.ac.id/)  memasangkan alat ini pada badannya.

#### **BAB 2. TINJAUAN PUSTAKA**

#### **2.1 Disabilitas**

Pada Undang-Undang No. 4 tahun 1997 tentang penyandang cacat, dijelaskan bahwa yang dimaksud dengan penyandang disabilitas adalah setiap orang yang mempunyai kelainan fisik dan/atau mental, yang dapat mengganggu atau merupakan rintangan dan hambatan baginya untuk melakukan secara selayaknya. Sedangkan menurut buku *Designing for the Disabled* menyatakan bahwa disabilitas merupakan orang yang memiliki gangguan fisik dan tidak mampu untuk menggunakan fasilitas bangunan karena tidak tersedianya fasilitas pendukung bagi kemudahan mereka (Goldsmith, 1984). Dari pernyataan tersebut maka dapat disimpulkan bahwa disabilitas adalah orang yang mengalami kelainan fisik dan mental atau keduanya yang mempersulit mereka dalam beraktivitas, hal ini juga disebabkan karena ketidaktersediaan fasilitas yang dapat memudahkan mereka dalam melakukan aktivitas.

Disabilitas fisik merupakan orang yang mengalami kesulitan untuk berpindah dari tempat satu ke tempat yang lain, orang yang sulit untuk mengambil [sesuatu dan sulit untuk melakukan ibadah. Disabilitas fisik bermacam-macam](http://repository.unej.ac.id/)  jenisnya, misalnya yaitu orang yang tangan dan kakinya tidak berfungsi.

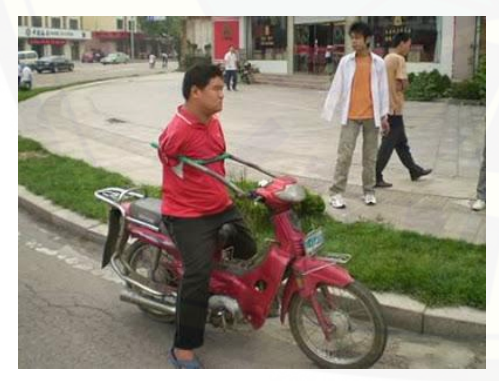

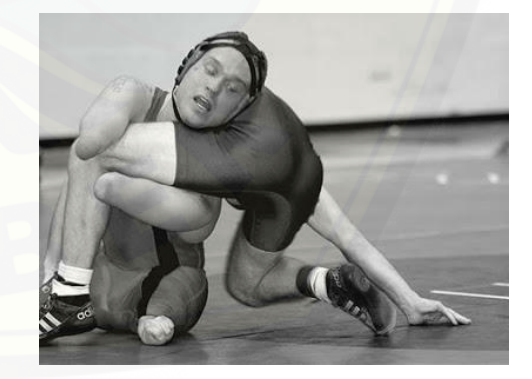

Gambar 2.1 Orang Penyandang Disabilitas Fisik (Sumber : [http://auliasubhan.blogspot.co.id/2011/02/10-orang-tangan-buntung](http://auliasubhan.blogspot.co.id/2011/02/10-orang-tangan-buntung-paling.html)[paling.html\)](http://auliasubhan.blogspot.co.id/2011/02/10-orang-tangan-buntung-paling.html)

#### **2.2 Tata Cara Pembacaan Komputer yang Benar**

Menurut Ekasari (2011) menjelaskan bahwa menatap komputer terlalu lama menyebabkan mata lelah dan rusak. Agar terhindar dari bahaya tersebut maka perlu dilakukan beberapa cara yaitu:

- 1. Menjauhkan komputer dari mata ± 20-30 inci atau setara dengan 50.8- 76.2cm. Usahakan agar monitor sejajar dengan arah pandang mata kita.
- 2. Atur cahaya monitor agar tidak terlalu redup atau terlalu silau. Karena itu akan membahayakan kesehatan mata.
- 3. Jika diharuskan menggunakan komputer dalam waktu yang cukup lama, cobalah untuk menggunakan layar komputer serta ukuran huruf yang lebih besar.
- 4. Gunakan kursi yang dapat diatur tinggi-rendahnya. Selain itu, gunakan juga alas kerja atau meja yang stabil dan tidak mudah goyah.

#### **2.3 Sensor LDR**

LDR adalah suatu resistor yang nilai resistansinya dapat berubah-ubah sesuai dengan cahaya yang diterimanya. Jika mendapat cahaya terang maka nilai resistansi LDR kecil sekitar ratusan sampai KΩ, sedangakan pada kondisi gelap nilai resistansi pada LDR bisa besar mencapai MΩ, biasanya LDR digunakan sebagai sensor cahaya (Andrianto dan Darmawan, 2017). LDR terbuat dari semikonduktor resistansi tinggi yang terdiri dari dua buah elektroda pada [permukaannya. Apabila cahaya yang mengenai sensor ini memiliki frekuensi yang](http://repository.unej.ac.id/)  cukup tinggi, maka foton yang diserap oleh semikonduktor akan memberikan energi yang cukup terhadap elektron. Elektron bebas yang dihasilkan akan melewatkan arus listrik, sehingga dapat menurunkan resistensi. LDR terbuat dari *cadmium sulfida,* bahan ini yang menyebabkan LDR berubah pada nilai resistansinya .

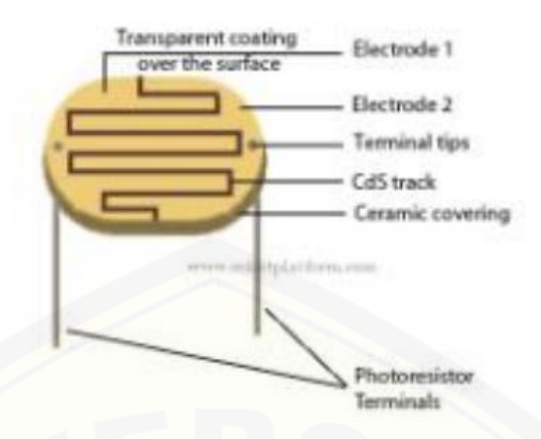

Gambar 2.2 Sensor LDR (Sumber : Sitophila dkk., 2014)

#### **2.4 Sensor Ultrasonik HC-SR04**

Sensor ultrasonik bekerja dengan cara memantulkan suatu gelombang dan menghitung waktu pantulan gelombang tersebut. Gelombang ultrasonik bekerja pada rentang frekuensi 20 KHz - 20 MHz Andrianto dan Darmawan, 2017). Frekuensi kerja yang digunakan dalam gelombang ultrasonik bergantung [pada medium yang dilalui, mulai dari kerapatan pada fasa cair, gas dan padat.](http://repository.unej.ac.id/)  Sensor ultrasonik terdiri dari sebuah *speaker* ultrasonik, *microphone* ultrasonik dan chip pembangkit sinyal sebesar 40 KHz. Sensor ultrasonik akan mengirimkan suara ultrasonik ketika ada pulsa *triger* dari arduino nano. Suara ultrasonik mempunyai frekuensi sebesar 40 KHz dan suara ultrasonik akan dipancarkan selama 200 µs. Kecepatan rambat pada suara ultrasonik sendiri sebesar 29.412 µs setiap 1cm. Setelah itu suara ultrasonik akan dipantukan kembali ke sensor ultrasonik. Selama proses menunggu pantulan sensor ini akan menghasilkan sebuah pulsa. Pulsa ini berlogika *low* ketika suara pantulan sudah terdeteksi oleh sensor (Andrianto dan Darmawan, 2017).

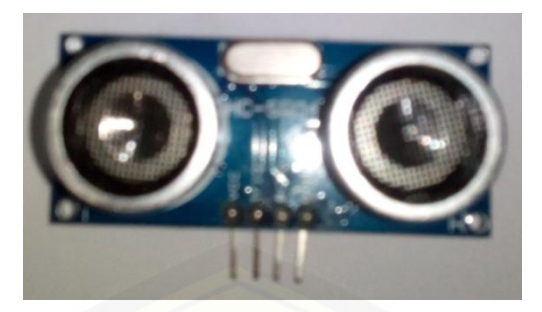

Gambar 2.3 Sensor Ultrasonik HC-SR04

| Tegangan Operasi                  | 5V DC                                |
|-----------------------------------|--------------------------------------|
| Arus Operasi                      | $15 \text{ mA}$                      |
| Frekuensi Operasi                 | 40 KHz                               |
| Jarak Maksimal                    | 4 <sub>m</sub>                       |
| Jarak Minimal                     | $2 \text{ cm}$                       |
| Pengukuran Sudut Pantul Gelombang | $15^\circ$                           |
| Sinyal <i>Input Triger</i>        | Pulsa TTL 10 µs                      |
| Sinyal Output Echo                | Pulsa deteksi berlevel TTL dengan    |
|                                   | durasi yang bersesuaian dengan jarak |
|                                   | deteksi                              |

Tabel 2.1 Parameter Elektrik Ultrasonik HC-SR04

#### **2.5 Rangkaian Pembanding (Komparator)**

[Rangkaian pembanding merupakan rangkaian yang digunakan untuk](http://repository.unej.ac.id/)  membandingkan tegangan sinyal *input* dengan suatu tegangan referensi (Pujiono, 2012). Komparator bisa dibuat dari *open-loop* op amp. Jika kedua *input* pada op amp berada pada kondisi *open-loop*, maka op amp akan membandingkan kedua *input* tersebut. Hasil komparasi dua tegangan *input* akan menghasilkan +Vsat atau -Vsat. Tegangan *output* pada rangkaian pembanding berupa tegangan *high* atau *low* sesuai dengan perbandingan tegangan *input* dan tegangan referensi (Faricha, 2012). Terdapat dua macam komparator, antara lain :

#### **2.5.1 Komparator Tak-Membalik (***Non-Inverting Comparator* **)**

Pada komparator tak-membalik, V*in* dipasang pada saluran *non-inverting* (+) dan Vref pada saluran *inverting* (-). Pada rangkaian *non-inverting comparator*, jika V*in* lebih besar daripada Vref maka tegangan *output* adalah +Vsat (mendekati tegangan +VCC) dan jika V*in* lebih kecil dari Vref maka tegangan *output* adalah -Vsat (mendekati tegangan -VEE) (Faricha, 2012).

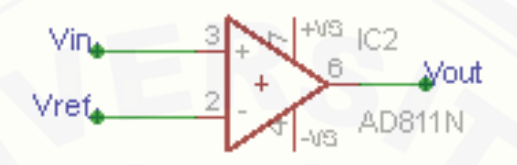

Gambar 2.4 Rangkaian *Non-Inverting Comparator*

#### **2.5.2 Komparator Membalik (***Inverting Comparator***)**

Pada *inverting comparator,* V*in* dihubungkan pada saluran *inverting* (-) [dan tegangan referensi \(Vref\) pada saluran](http://repository.unej.ac.id/) *non-inverting* (+). Pada saat V*in* lebih kecil dari Vref maka tegangan *output* adalah +Vsat (≈ +VCC) dan jika V*in* lebih besar dari Vref maka tegangan *output* adalah -Vsat (≈ +VEE) (Faricha, 2012).

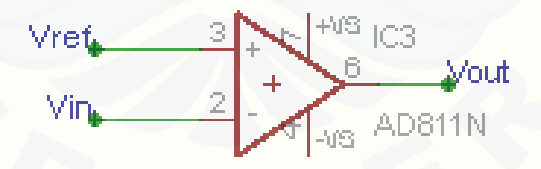

Gambar 2.5 Rangkaian *Inverting Comparator*

#### **2.6 Arduino Nano**

Menurut buku " *Getting Started with Arduino*", dijelaskan bahwa arduino adalah sebuah *platform* komputasi fisik yang *open source* pada *board input output* sederhana (Artanto, 2012). Arduino terdiri dari beberapa jenis diantaranya yaitu arduino UNO, arduino Mega, arduino Duemilanove dan arduino Nano.

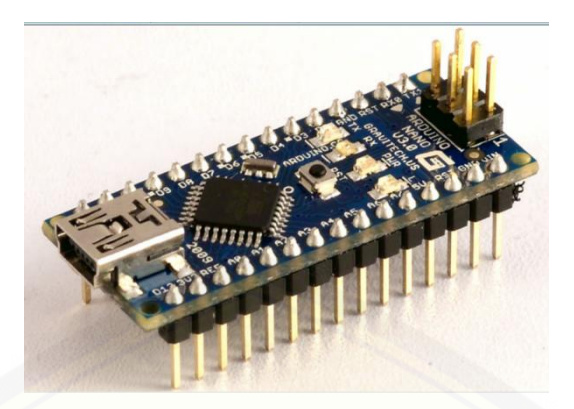

Gambar 2.6 Arduino Nano (*Datasheet* Arduino Nano)

Pada arduino nano terdapat komunikasi serial. Menurut Andrianto dan Darmawan (2017) menyatakan bahwa komunikasi serial terdiri dari komunikasi [sinkron dan asinkron. Komunikasi serial sinkron yaitu komunikasi serial yang](http://repository.unej.ac.id/)  datanya dikirimkan per bit bersamaan dengan sinyal *clock*, sedangkan komunikasi serial asinkron datanya dikirimkan per blok (*Frame*). Blok / *Frame* pada komunikasi serial asinkron terdiri dari bit data, bit sinkronisasi dan *bit parity* untuk pemeriksaan *error*.

| Microcontroller               | Atmel ATmega 168 atau ATmega328              |  |  |  |  |  |
|-------------------------------|----------------------------------------------|--|--|--|--|--|
| <b>Tegangan Operasional</b>   | 5V                                           |  |  |  |  |  |
| Tegangan Input                | $7-12V$                                      |  |  |  |  |  |
| (Rekomendasi)                 |                                              |  |  |  |  |  |
| Tegangan <i>Input</i> (Limit) | $6-20V$                                      |  |  |  |  |  |
| Pin Digital I/O               | 14 Pin Digital I/O dan 6 diantaranya sebagai |  |  |  |  |  |
|                               | <b>Analog Output</b>                         |  |  |  |  |  |
| Pin <i>Analog Input</i>       | 8                                            |  |  |  |  |  |
| Arus DC per Pin I/O           | 40 mA                                        |  |  |  |  |  |
| <b>SRAM</b>                   | 1KB (Atmega168) atau 2 KB (ATmega 328)       |  |  |  |  |  |
|                               | 16 KB (Atmega168) atau 32 KB (Atmega 328)    |  |  |  |  |  |
| Memori Flash                  | dan 2 KB dari Memori itu digunakan untuk     |  |  |  |  |  |
|                               | <i>Bootloader</i>                            |  |  |  |  |  |

Tabel 2.2 Konfigurasi Arduino Nano

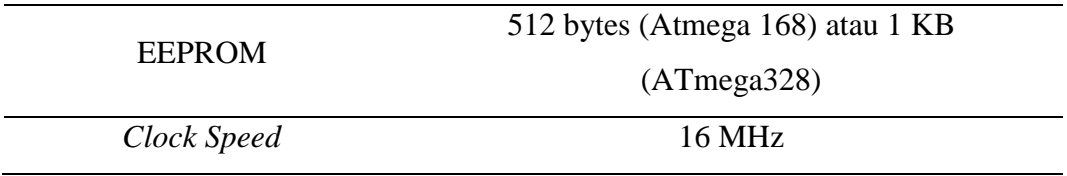

Pada pembuatan alat ini mnggunakan fungsi arduino *Attach Interrupt*  (*noint, function, mode*). *Attach Interrupt* adalah instruksi untuk mengaktifkan interupsi dari luar, pin yang berhubungan dengan interupsi dari luar pada arduino nano adalah pin D2 (*noint* = 0) dan pin D3 (*noint* = 1). *Function* berperan sebagai fungsi penghendel interupsi dan *mode* bisa berupa *LOW, CHANGE, RISING,* dan *FALLING* (Andrianto dan Darmawan, 2017). *Mode LOW* merupakan suatu mode interupsi yang akan mengaktifkan fungsi *interrupt* ketika nilai pada D2 atau D3 berlogika 0. *Mode CHANGE* merupakan suatu *mode* interupsi yang akan aktif setiap ada perubahan nilai logika. *Mode RISING* adalah *mode* yang aktif ketika ada perubahan nilai logika dari logika 0 ke logika 1. Sedangkan *mode FALLING*  merupakan *mode* yang akan aktif ketika nilai logika mengalami perubahan dari logika 1 ke logika 0.

#### **2.7** *Software Visual Basic* **2010**

*Visual basic* adalah bahasa pemograman klasik, legendaris, dan tiada duanya yang paling banyak dipakai oleh pencinta program di dunia (Winarmo dkk., 2010). *Visual basic* terdiri dari beberapa macam diantaranya yaitu visual basic 2010, 2013, dan 2008. Menurut Prasetia dan Widodo (2004), *Visual basic* [\(VB\) adalah perangkat lunak untuk menyusun program aplikasi yang bekerja](http://repository.unej.ac.id/)  dalam lingkungan sistem operasi *windows*. Dengan *visual basic* kita bisa memanfaatkan kemampuan *windows* secara optimal.

Dalam *visual basic* untuk pembuatan tampilan *user interface* relatif mudah dilakukan karena hanya perlu meletakkan objek-objek grafis ke *form* yang sudah disediakan. Setelah itu cukup mengatur properti dari objek-objek tersebut menggunakan *ToolBox* dan *icon-icon* yang ada pada *visual basic* 2010.

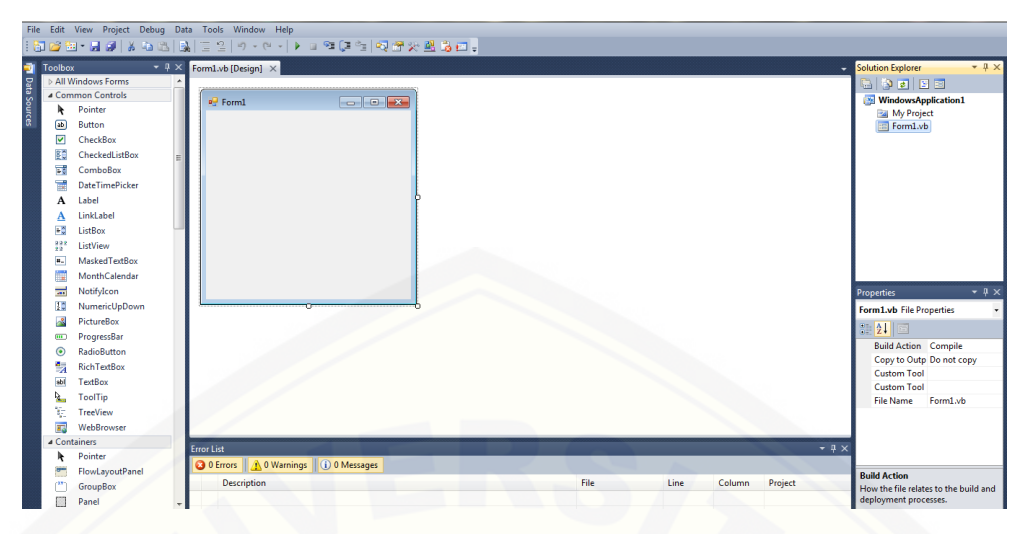

Gambar 2.7 Tampilan *Visual Basic* 2010

#### **2.8 Komunikasi Serial**

Menurut Noviardi (2016), menjelaskan bahwa komunikasi serial adalah komunikasi data dengan pengiriman data satu per satu pada satuan waktu. Komunkasi serial membutuhkan dua jalur yaitu *transmiter* (Tx) dan *receiver* (Rx). [Komunikasi serial memiliki dua mode diantaranya yaitu sinkron dan asinkron.](http://repository.unej.ac.id/)  Mode sinkron yaitu proses pengiriman data bersamaan dengan sinyal *clock*, sehingga pengiriman satu karakter dengan karakter lainnya memiliki jeda waktu yang sama. Sedangkan mode asinkron yaitu proses pengiriman data tanpa sinyal *clock*.

Dunia telekomunikasi dan komputer komunikasi serial merupakan suatu proses pengiriman data secara *sequential* atau satu persatu melalui kanal informasi. Komunikasi ini mempunyai kecepatan transfer data yang rendah tetapi dapat digunakan untuk komunikasi jarak jauh. Komunikasi serial mempunyai parameter yang harus ditentukan yaitu :

1. *Baudrate* atau kecepatan transmisi data.

*Baudrate* merupakan kecepatan pengiriman data melalui komunikasi serial. *Baudrate* mempunyai satuan bps (bit per *second*). Bit per detik ini mengartikan bahwa berapa bit data dapat ditransfer setiap detiknya. Jika nilai bps dikonversikan maka akan diketahui berapa lama waktu yang dibutuhkan untuk mengirim 1 bit. Nilai *baudrate* dapat diatur dengan menggunakan standar

kecepatan yang ada, diantaranya yaitu 4.800, 9600, 19.200, 38.400, 57.600, dan 115.200 bps. Kecepatan yang paling umum digunakan yaitu 9.600 bps. Semakin besar nilai *baudrate* maka semakin besar kecepatan transfer. Pada arduino disarankan untuk tidak menggunakan kecepatan lebihdari 115.200 bps untuk menghindari *error* ( Wardana, 2015).

2. Bit Data

Nilai pada bit data berkisaran 0 sampaidengan 8.

3. Bit *Parity*

*Parity* bit berguna untuk data transfer yang dipengaruhi oleh noise. Namun penggunaan *parity* bit dapat memperlambat kecepatan berkomunikasi dan memerlukan sinkronisasi antara *transmitter* dengan *receiver*. Jika tidak, kemungkinan kesalahan dalam interpretasi data sangatlah besar ( Wardana, 2015).

4. Bit *stop.*

Nilai bit *stop* selalu *high* dan bit *stop* berfungsi untuk melakukan proses menunggu karakter berikutnya.

#### **2.9** *Software* **Ayat KSU (***King Saud University)- Electronic* **Mosshaf** *Project*

*King Saud University*-*Electronic* Mosshaf *Project* merupakan salah satu aplikasi Al Qur'an untuk laptop yang cukup baik dan membantu bagi umat muslim yang ingin membaca Al Qur'an digital. Bukan tanpa alasan Carisinyal merekomendasikan sebuah aplikasi Al Qur'an untuk laptop ini, pasalnya aplikasi [Al Qur'an untuk laptop ini dilengkapi dengan 20 bahasa di dalamnya termasuk](http://repository.unej.ac.id/)  bahasa Indonesia (Carisinyal, 2013).

Aplikasi Al Quran untuk laptop satu ini menyediakan salinan dari Mosshaf Al-Madina, salinan tajwid berwarna yang disebut dengan Mosshaf Al-Tajwid, dan juga lengkap dengan salinan Mosshaf Warsh. Penggunanya pun dapat memilih salah satu dari 20 Qori ternama di dunia dengan mendengarkan melalui MP3 (suara) (Carisinyal, 2013).

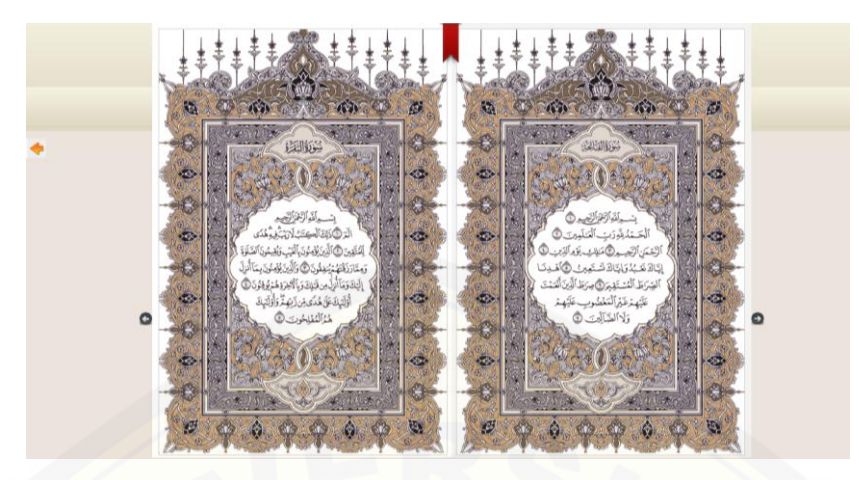

[Gambar 2.8](http://repository.unej.ac.id/) Tampilan *Software* Ayat KSU *Electronic* Mosshaf *Project*

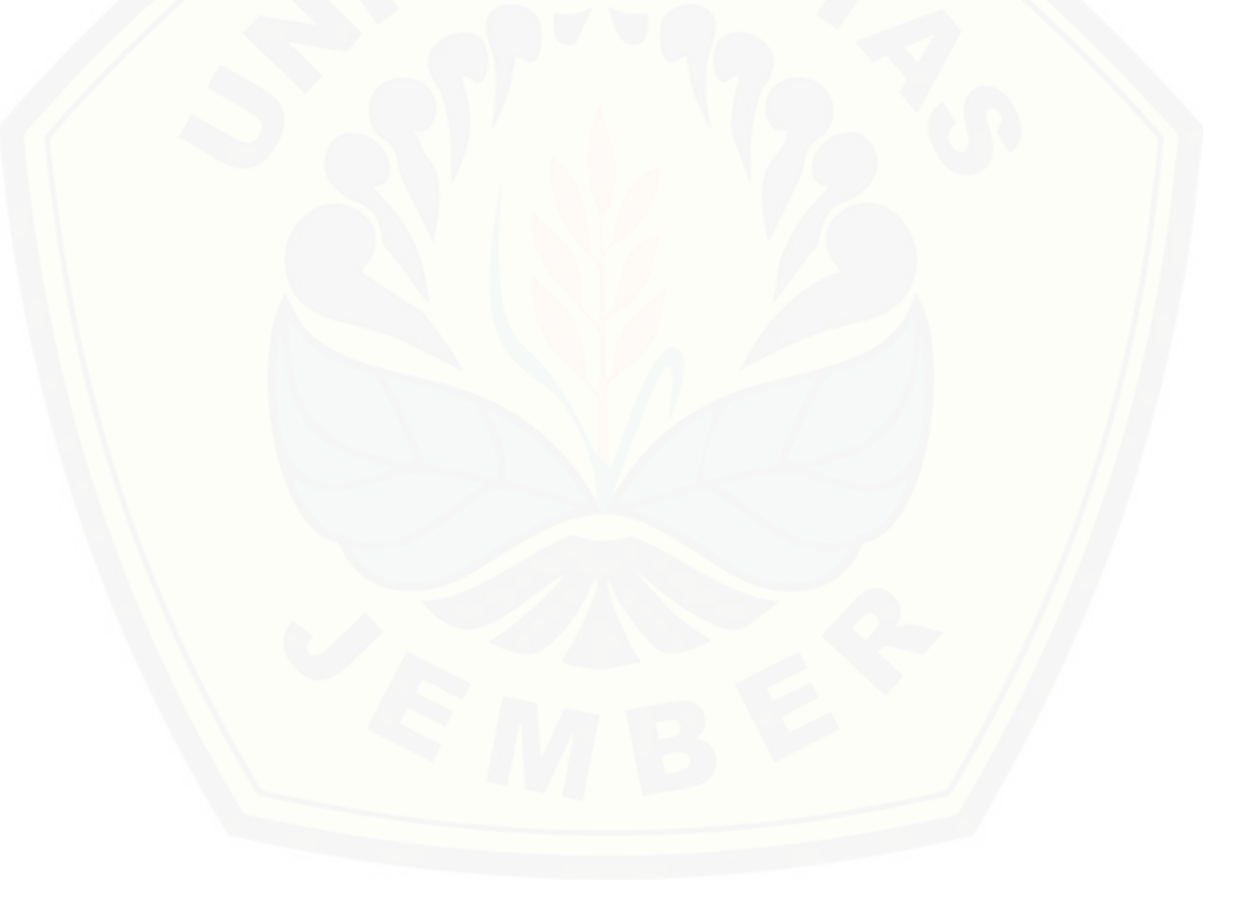

#### **BAB 3. METODE PELAKSANAAN KEGIATAN**

Metode pelaksanaan kegiatan ini menjelaskan tentang kegiatan tugas akhir yang dilakukan. Pada bab ini terdapat beberapa bahasan diantaranya yaitu waktu dan tempat kegiatan pada saat proses pembuatan dan pengambilan data, ruang lingkup kegiatan, prosedur penelitian, jenis dan sumber data, dan metode pengumpulan data.

#### **3.1 Waktu dan Tempat Kegiatan**

Penelitian ini dilakukan di Laboratorium Elektronika dan Terapan, [Jurusan Teknik Elektro, Fakultas Teknik, Universitas Jember. Proses pembuatan](http://repository.unej.ac.id/)  alat dan laporan di mulai pada bulan April 2018.

| N <sub>o</sub>   | Kegiatan          | April |                |   | Mei            |              |                |   | Juni           |              |                |   |                |
|------------------|-------------------|-------|----------------|---|----------------|--------------|----------------|---|----------------|--------------|----------------|---|----------------|
|                  |                   | 1     | $\overline{2}$ | 3 | $\overline{4}$ | $\mathbf{1}$ | $\overline{2}$ | 3 | $\overline{4}$ | $\mathbf{1}$ | $\overline{2}$ | 3 | $\overline{4}$ |
| 1.               | Studi Literatur   |       |                |   |                |              |                |   |                |              |                |   |                |
|                  | Pembuatan         |       |                |   |                |              |                |   |                |              |                |   |                |
| 2.               | Laporan Bab 1, 2, |       |                |   |                |              |                |   |                |              |                |   |                |
|                  | 3                 |       |                |   |                |              |                |   |                |              |                |   |                |
| 3.               | Pembuatan Alat    |       |                |   |                |              |                |   |                |              |                |   |                |
| $\overline{4}$ . | Kalibrasi Sensor  |       |                |   |                |              |                |   |                |              |                |   |                |
| 5.               | Perancangan       |       |                |   |                |              |                |   |                |              |                |   |                |
|                  | Mekanik           |       |                |   |                |              |                |   |                |              |                |   |                |
|                  | Pengambilan       |       |                |   |                |              |                |   |                |              |                |   |                |
| 6.               | Data dan          |       |                |   |                |              |                |   |                |              |                |   |                |
|                  | Pengujian Alat    |       |                |   |                |              |                |   |                |              |                |   |                |
| 7.               | Pembuatan         |       |                |   |                |              |                |   |                |              |                |   |                |
|                  | Laporan           |       |                |   |                |              |                |   |                |              |                |   |                |

Tabel 3.1 Jadwal Kegiatan Penelitian

Keterangan:

: Kegiatan dilaksanakan

#### **3.2 Ruang Lingkup Kegiatan**

Untuk mencegah memperluasnya masalah maka diberi batasan-batasan agar tetap terfokus pada tujuan pembuatan alat, yaitu sebagai berikut :

- 1. Sensor yang digunakan yaitu sensor cahaya LDR dan sensor ultrasonik HC-SR04. Sensor LDR berfungsi untuk mendeteksi cahaya senter yang diberikan dan sensor ultrasonik berfungsi untuk mendeteksi jarak benda.
- 2. Komunikasi serial dilakukan antara arduino nano dengan *visual basic* 2010.

#### **3.3 Prosedur Penelitian**

Dalam proses pembuatan tugas akhir ini menggunakan sensor LDR dan ultrasonik HC-SR04. Adapun langkah-langkah penelitian yaitu :

#### **3.3.1 Studi Literatur**

Studi literatur merupakan proses pengumpulan data atau sumber yang [berkaitan dengan alat yang dibuat. Sumber-sumber rujukan dapat berasal dari](http://repository.unej.ac.id/)  buku, jurnal, internet dan skripsi.

#### **3.3.2 Pengumpulan Data**

Pada tahap ini dilakukan proses pengumpulan dari data-data dengan mengambil data melalui kuesioner pada sejumlah orang.

#### **3.4 Jenis dan Sumber Data**

#### **3.4.1 Alat dan Bahan**

#### **a. Bahan**

Bahan yang digunakan dalam pembuatan alat ini diantaranya yaitu:

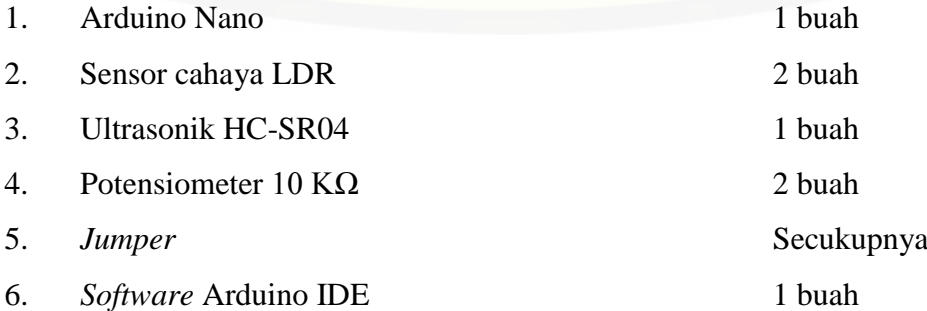

7. *Software King Saud University Electronic* Mosshaf *Project* (1 buah) 8. Laptop 1 buah 9. *Software Visual Basic* 2010 1 buah 10. Senter 1 buah 11. PCB Lubang 2 buah 12. Mangkok Plastik 4 buah 13. Karton Secukupnya 14. IC LM 741 2 buah 15. Resistor  $10KΩ$  2 buah 16. Resistor  $330 \Omega$  3 buah 17. Soket IC LM 741 2 buah 18. Pin *Header Female* Secukupnya 19. Timah Secukupnya 20. LED p-p 2 buah 21. LED p-b 1 buah 22. Isolasi Bakar Secukupnya 23. *Battery* 1.5 V 3 buah

#### **b. Alat**

[Alat yang digunakan pada pembuatan alat ini diantaranya yaitu :](http://repository.unej.ac.id/)

- 1. Gunting
- 2. Silet
- 3. Multimeter
- 4. Lakban
- 5. Gergaji
- 6. Lem Tembak
- 7. Solder
- 8. *double* Tip
- 9. Isolasi

#### **3.5 Metode Pengumpulan Data**

#### **3.5.1 Perancangan Sistem**

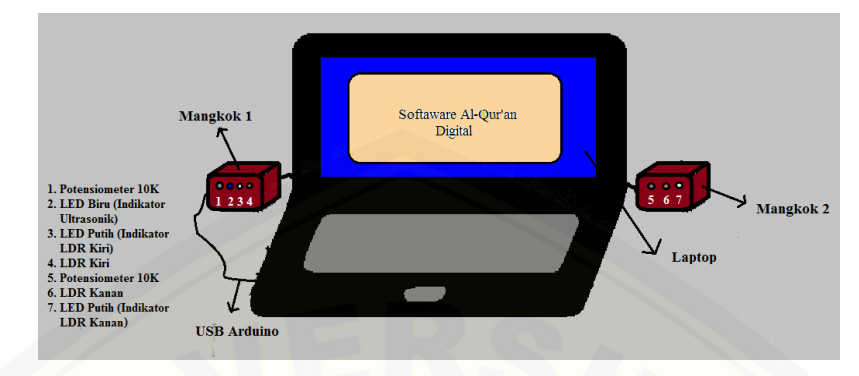

Gambar 3.1 Sistem Mekanik LDR

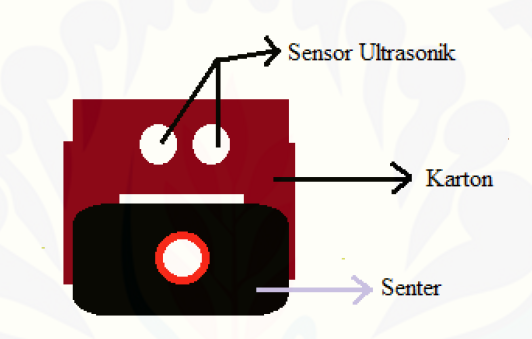

Gambar 3.2 Sistem Mekanik Senter

Perancangan mekanik alat terdiri dari dua macam yaitu rancangan mekanik sensor LDR dan senter. Pada gambar 3.1 di atas menjelaskan bahwa dua buah sensor LDR diletakkan di masing-masing mangkok yang berada disisi laptop. Mangkok sebelah kiri berisi potensiometer 10 KΩ, LED p-p, LED p-b dan LDR kiri. Sedangkan mangkok sebelah kanan berisi potensiometer 10 KΩ, LED p-p, dan LDR kanan. Pada mekanik senter sendiri terdiri dari sensor ultrasonik [HC-SR04 yang ditempelkan pada karton dan diletakkan di atas senter. Jarak](http://repository.unej.ac.id/)  senter dengan laptop  $\pm 60$  cm sesuai dengan peraturan pembacaan komputer yang benar. Ukuran setiap komponen dapat dilihat pada tabel dibawah ini :

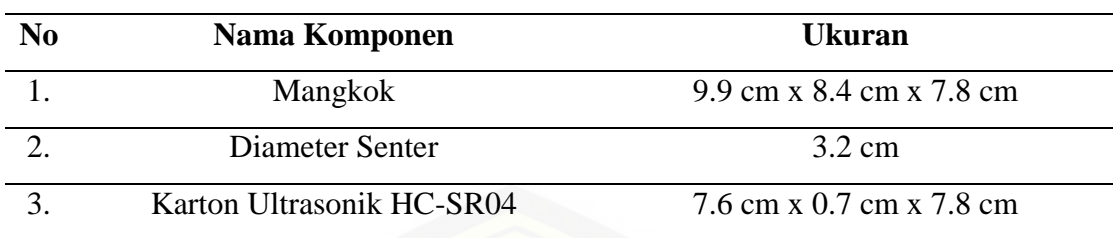

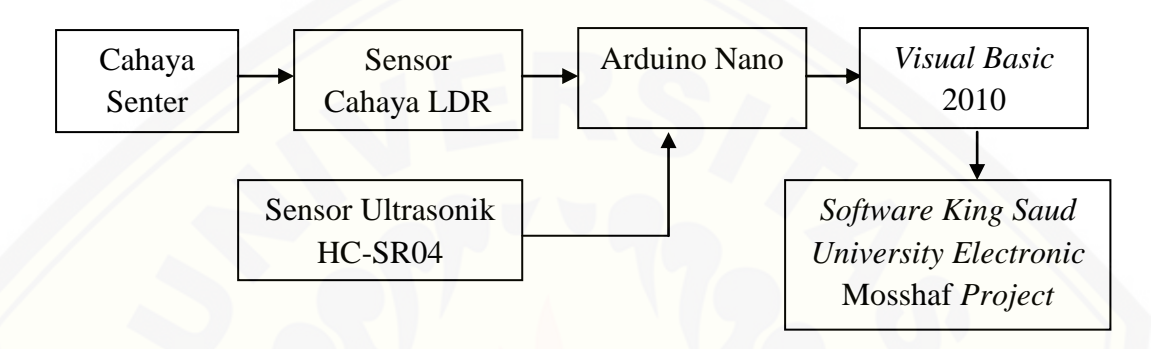

Gambar 3.3 Blok Diagram Alat

Pada gambar 3.3 blok diagram alat di atas menjelaskan alur cara kerja alat. Ketika LDR membaca cahaya senter dan ultrasonik HC-SR04 membaca [jarak maka data yang dihasilkan dari pembacaan sensor tersebut akan dikirimkan](http://repository.unej.ac.id/)  ke arduino nano. Setelah itu data diproses oleh arduino nano menggunakan metode *interrupt* dan akan dikirimkan ke *visual basic* 2010 melalui komunikasi serial*. Visual basic* 2010 akan mengaktifkan *keyboard* arah kanan dan kiri secara otomatis sehingga pembukaan halaman baru pada *software* Al-Qur'an digital dapat dilakuakn dengan mudah.

19

Tabel 3.2 Ukuran Komponen Mekanik Alat

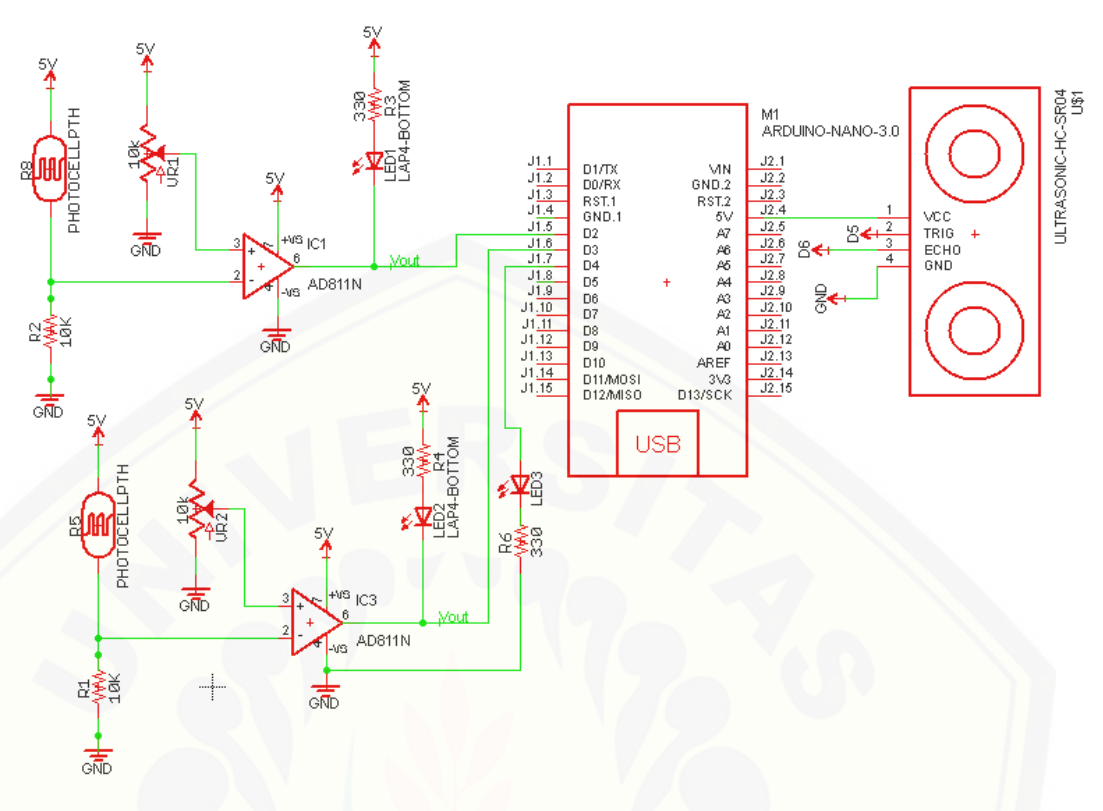

Gambar 3.4 Rangkaian Keseluruhan

Pada gambar 3.4 di atas merupakan gambar rangkaian keseluruhan alat. Pada alat ini menggunakan dua buah rangkaian op amp. Rangkaian op amp digunakan sebagai pembanding (komparator) antara tegangan *input* dan tegangan referensi. Tegangan referensi merupakan tegangan yang dihasilkan dari pembagi tegangan antara LDR dan resistor 10 KΩ. Sedangkan tegangan *input* terdiri dari tegangan yang dihasilkan pada potensiometer 10 KΩ. LED p-p berfungsi sebagai indikator pada nilai digital yang dihasilkan oleh op amp. Ketika nilai yang dihasilkan oleh op amp berlogika 1 maka lampu LED p-p akan padam. Dan [sebaliknya ketika nilai logika yang dihasilkan oleh op amp berlogika 0 maka](http://repository.unej.ac.id/)  lampu akan menyala. Tegangan *output* pada rangkaian op amp dihubungkan ke pin D2 dan D3 arduino nano. Sedangkan sensor ultrasonik HC-SR04 dihubungkan ke pin D5, D6, GND dan 5V arduino nano. LED p-b yang berfungsi sebagai indikator ultrasonik dihubungkan ke pin D4 arduino nano.

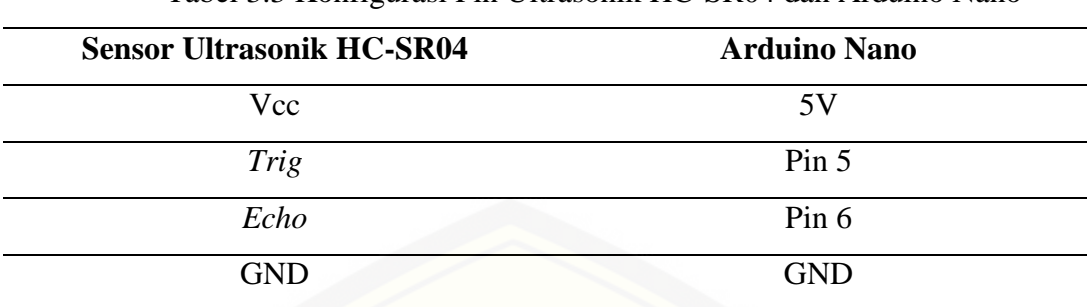

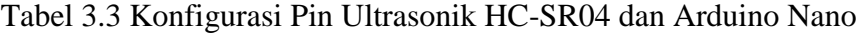

**a. Sensor Cahaya LDR**

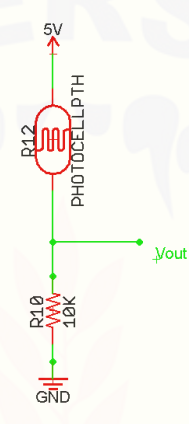

[Gambar 3.5 Pembagi Tegangan Sensor LDR](http://repository.unej.ac.id/)

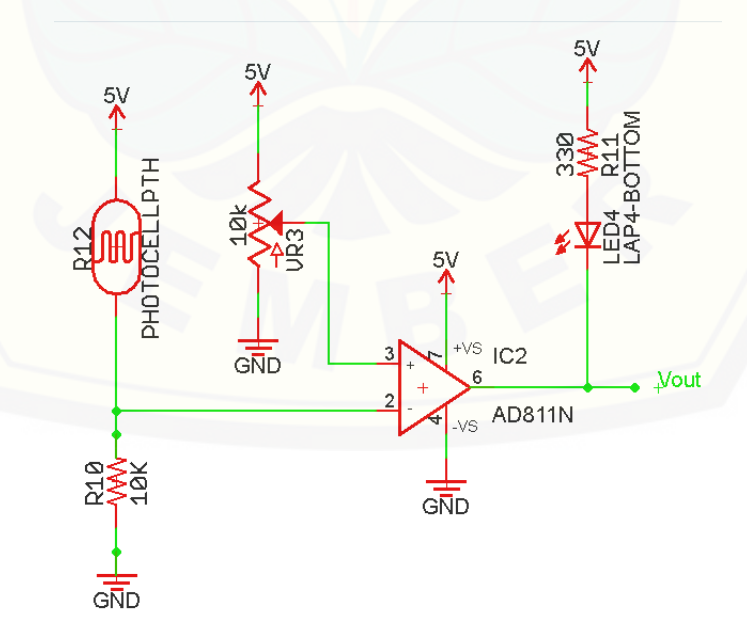

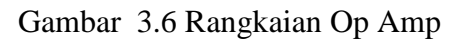

Gambar 3.5 rangkaian pembagi tegangan sensor LDR di atas menggunakan teori divider tentang pembagi tegangan. Dimana persamaan yang digunakan yaitu :

......................................................................Persamaan 3.1

Keterangan :

V*in =* 5V

 $R10 = 10 K\Omega$ 

Fungsi LDR pada alat ini yaitu untuk mendeteksi adanya cahaya senter yang mengenai LDR. LDR pada alat ini ada dua kondisi yaitu ketika LDR terkena [cahaya senter dan tidak terkena cahaya senter. Cara kerja dari sensor ini yaitu nilai](http://repository.unej.ac.id/)  resistansinya akan naik apabila cahaya yang disekitarnya gelap dan resistansinya akan menurun apabila cahaya disekitarnya terang. Dari prinsip kerja tersebut maka sensor ini dipilih untuk menjadi *input* pada alat ini. Ketika LDR terkena cahaya senter maka resistansinya akan menurun dan akan mempengaruhi nilai tegangan *output* dari LDR ini. Rangkaian op amp pada gambar 3.6 di atas berfungsi sebagai pembanding (komparator).

#### **b. Sensor Ultrasonik HC-SR04**

Sensor ultrasonik HC-SR04 berfungsi untuk mengukur jarak suatu benda menggunakan pantulan gelombang ultrasonik. Keluaran sensor ini berupa data digital. Data yang dihasilkan sensor ini akan dikonversikan dalam satuan cm.

#### **c. Arduino Nano**

Arduino nano digunakan sebagai *mikrokontroler* dalam alat ini. Pin D2 dan D3 pada arduino nano digunakan sebagai *interrupt* . Pin D2 merupakan *interrupt* 0 dan D3 merupakan *interrupt* 1. Pada program arduino nano terdapat pemanggilan fungsi *interrupt* tersebut. Pada alat ini menggunakan *mode FALLING* karena LED p-p akan menyala ketika nilai logika 0. Ketika fungsi

*interrupt* ini tidak dipanggil maka program yang akan dijalankan oleh arduino nano yaitu program secara umum yang ada pada *void loop.*

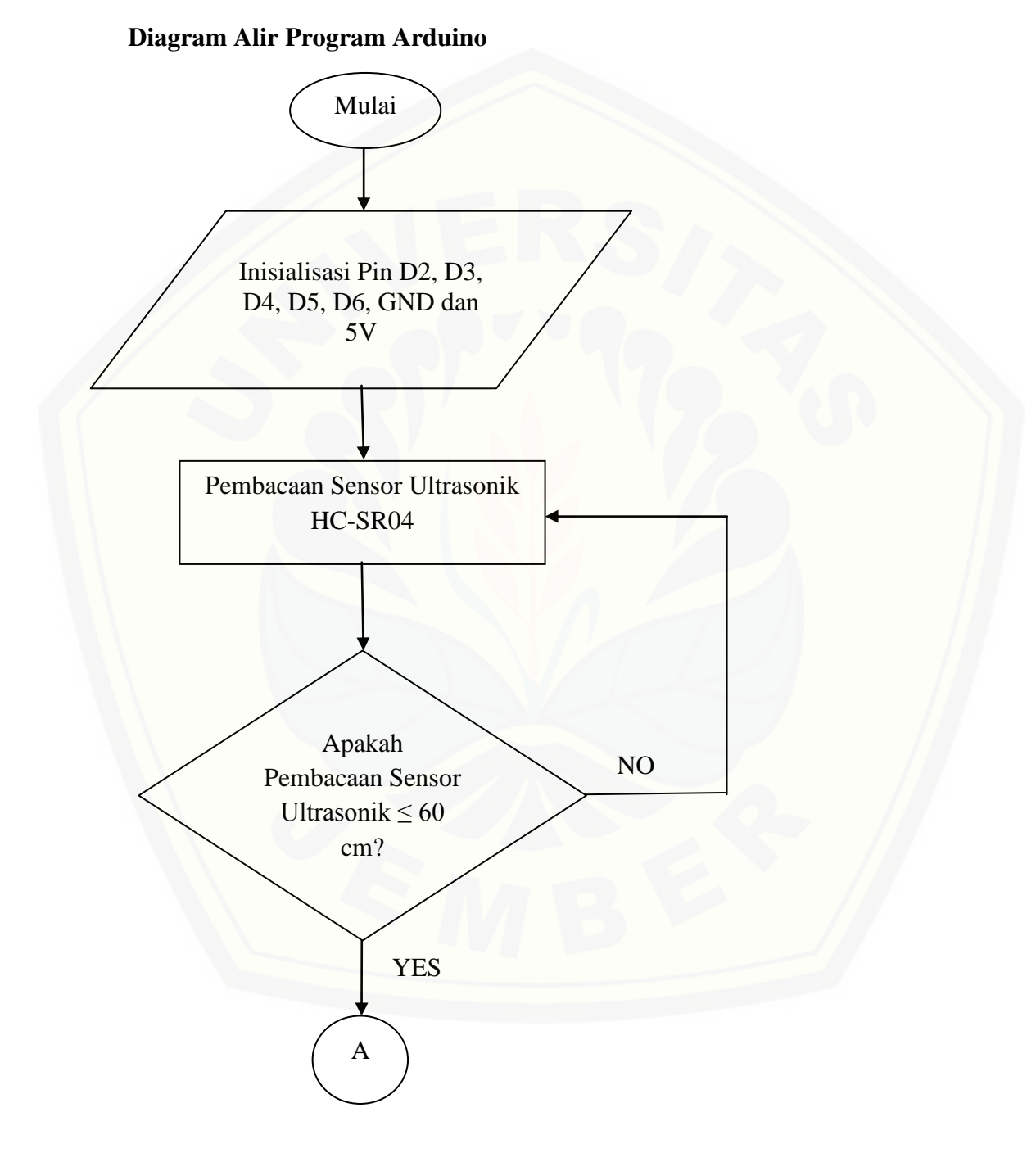

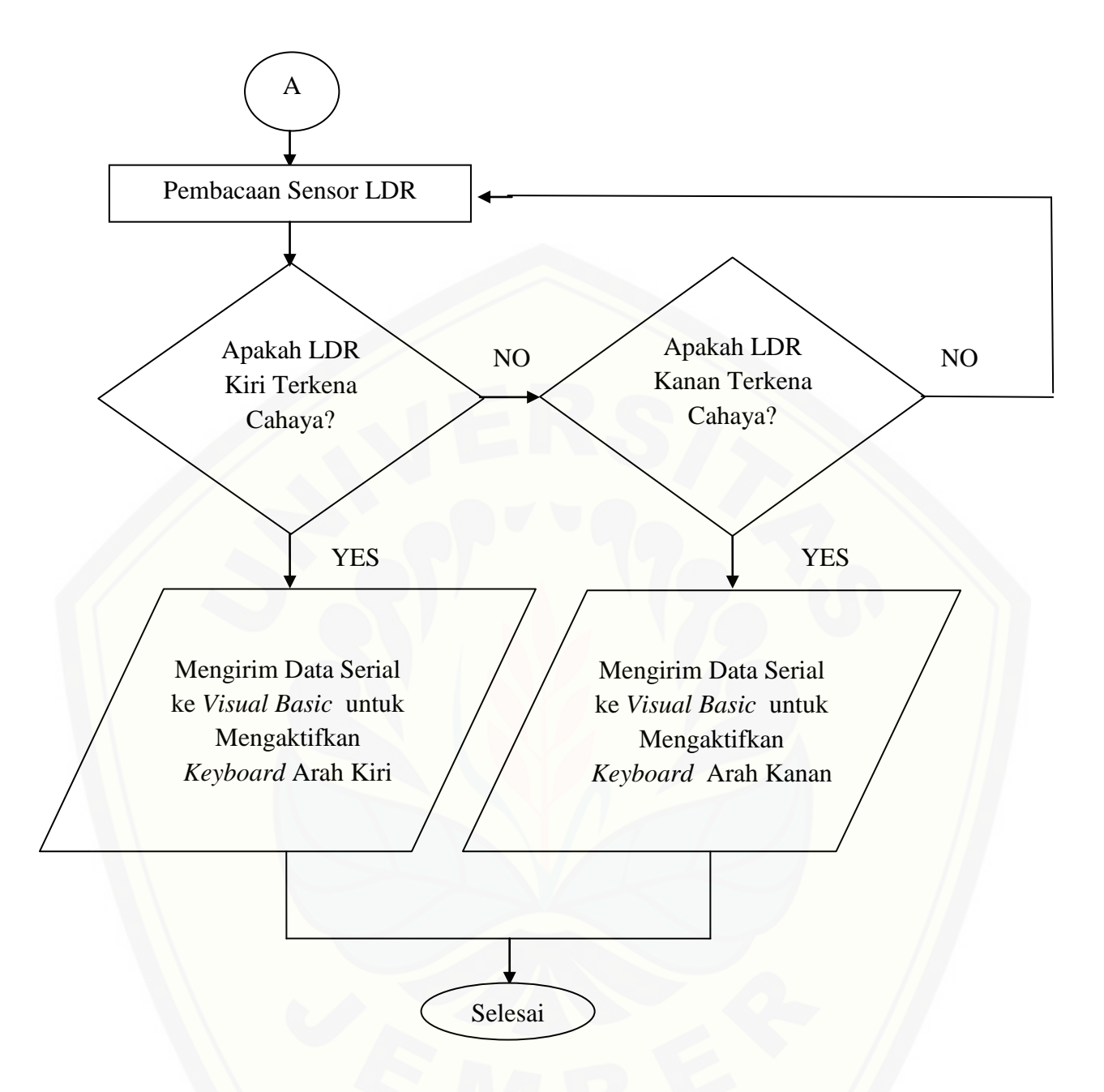

Gambar 3.7 Diagram Alir Arduino

[Berdasarkan gambar 3.7 diagram alir di atas menjelaskan bahwa ketika](http://repository.unej.ac.id/)  program arduino dijalankan maka hal yang dilakukan pertama kali oleh arduino adalah menginisialisasi pin-pin yang digunakan. Langkah selanjutnya yaitu pembacaan sensor ultrasonik HC-SR04, apabila nilai sensor ultrasonik > 60cm maka program akan terus membaca sensor ultrasonik. Sedangkan ketika sensor ultrasonik membaca jarak  $\leq 60$ cm maka arduino akan melakukan pembacaan

sensor LDR. Ketika sensor LDR kiri terkena cahaya maka arduino akan mengirimkan karakter "0" pada *visual basic* 2010". Ketika LDR kanan yang terkena cahaya maka arduino akan mengirimkan karakter "1" pada *visual basic*  2010". Ketika kedua LDR tidak terkena cahaya maka arduino tidak akan mengirimkan karakter pada *visual basic* dan akan terus melakukan pembacaan LDR*.* Setelah itu program arduino selesai.

#### **d.** *Software Visual Basic* **2010**

*Software visual basic* digunakan untuk komunikasi serial dengan arduino nano dan digunakan untuk mengaktifkan tombol *keyboard* arah panah ke kanan dan ke kiri pada laptop. *Visual basic* akan menerima sebuah karakter dari arduino [nano, karakter tersebut ada tiga macam yaitu karakter 0, 1, dan 2. Ketika](http://repository.unej.ac.id/) *visual basic* menerima karakter "0" maka akan mengaktifkan *keyboard* arah kiri, ketika menerima karakter "1" maka akan mengaktifkan *keyboard* arah kanan, dan ketika menerima karakter "2" maka *visual basic* memerintahkan laptop untuk diam. Tampilan *software visual basic* untuk alat ini dapat dilihat pada gambar 3.8 di bawah ini :

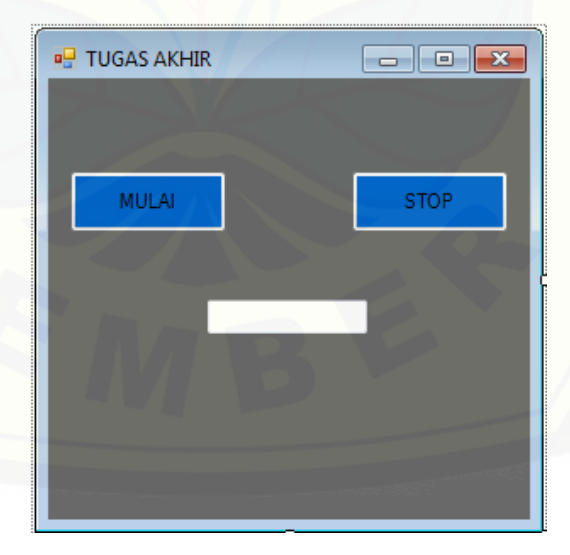

Gambar 3.8 Tampilan *Visual Basic* Pada Alat

#### **e.** *Software King Saud University-Electronic Mosshaf Project*

*Software* Al-Qur'an digital ini digunakan sebagai objek untuk membaca Al-Qur'an. Untuk membalik halaman baru pada *software* ini dilakukan dengan program *visual basic.* Jadi halaman baru akan terbuka atau kembali ke halaman sebelumnya menggunakan komunikasi serial antara *visual basic* dan arduino nano.

#### **3.5.2 Proses Pengujian**

#### **a. Pengujian Sensor**

#### **Sensor LDR**

Pengujian pada sensor LDR ada dua macam yaitu pengujian rangkaian *operational amplifier* dan pengujian pembacaan nilai digital dengan nilai *baudtrate* yang berbeda. Pengujian rangkaian *operational amplifier* dilakukan dengan mengukur nilai resistansi LDR, resistansi potensiometer, *input noninverting, input inverting, Vout,* V+ dan V-. Pengujiannya dilakukan pada 3 [keadaan yang berbeda yaitu kondisi gelap, redup dan terang. Sedangkan pengujian](http://repository.unej.ac.id/)  pembacaan nilai digital dilakukan dengan tiga nilai *baudrate* yang berbeda*.* Nilai *baudrate* yang digunakan yaitu 1200, 9600, 115200. Pengujian tahap ini juga dilakukan pada tiga keadaan yang berbeda. Pengujian rangkaian *operational amplifier* berfungsi untuk mengetahui perbandingan tegangan pada *input noninverting* dan *input inverting* serta mengetahui V*out* dari rangkaian op amp tersebut. Sedangkan pengujian pembacaan nilai digital berfungsi untuk mengetahui keberhasilan pengiriman data dengan nilai *baudrate* yang berbeda.

#### **Sensor Ultrasonik HC-SR04**

Pengujian sensor ultrasonik HC-SR04 dilakukan dengan membandingkan hasil pembacaan sensor dengan penggaris. Pada kalibrasi sensor ini diambil 10 data mulai dari jarak 5cm – 50cm dengan kelipatan 5. Pengujian sensor ini dilakukan dengan pengukuran jarak triplek pada sensor ultrasonik. Setelah data hasil pengukuran menggunakan penggaris dan ultrasonik diperoleh, maka selanjutnya dilakukan pembuatan grafik kalibrasi menggunakan *excel.* 

#### **b. Pengujian Pengiriman Data Secara Komunikasi Serial**

Pada pengujian pengiriman data secara komunikasi serial dilakukan dengan menguji keberhasilan arduino mengirim data ke *visual basic* 2010. Yang dijadikan indikator pada pengujian ini yaitu nilai karakter yang dikirimkan oleh arduino nano. Pada pengujian tahap ini dilakukan dengan 8 keadaan. Pada tahap ini pengujian dikatakan berhasil ketika karakter yang diterima oleh *visual basic*  sama dengan karakter yang ada pada program arduino nano. Pada pengujian ini [juga dilakukan dengan menguji nyala tidaknya LED \(indikator ultrasonik dan](http://repository.unej.ac.id/)  LDR).

#### **c. Pengujian Alat Keseluruhan**

Pengujian alat secara keseluruhan ada dua macam yaitu pengujian alat dengan nilai *baudrate* yang berbeda dan pengujian alat berdasarkan kuisioner. Pengujian alat dengan nilai *baudrate* yang berbeda dilakukan dengan menguji keberhasilan pembukaan halaman baru pada Al-Qur'an digital. *Baudrate* yang digunakan yaitu 1200, 4800, 9600, 38400 dan 115200 bps. Sedangkan pengujian alat berdasarkan kuisioner dilakukan pada 30 orang dan hasil penilaian mereka akan dijadikan acuan keberhasilan pada alat ini. Berikut ini contoh dari kuisioner yang dilakukan :

#### KUISIONER

### RANCANG BANGUN ALAT BANTU BACA AL-QUR'AN MENGGUNAKAN *SOFTWARE* AYAT KSU *ELECTRONIC* MOSSHAF *PROJECT* UNTUK PENYANDANG DISABILITAS

Nama :

Usia :

#### Tabel 3.4 Kuisioner

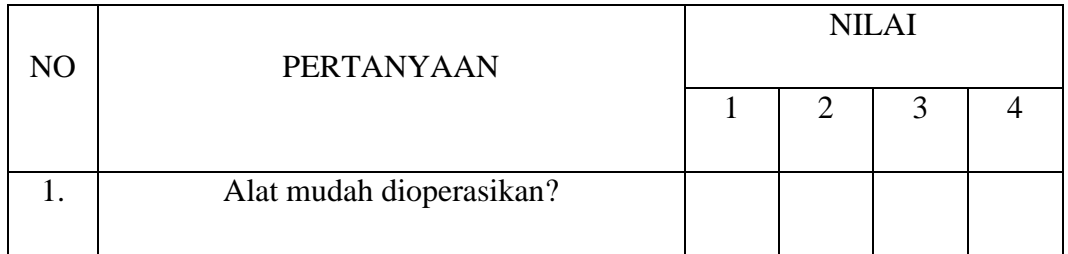

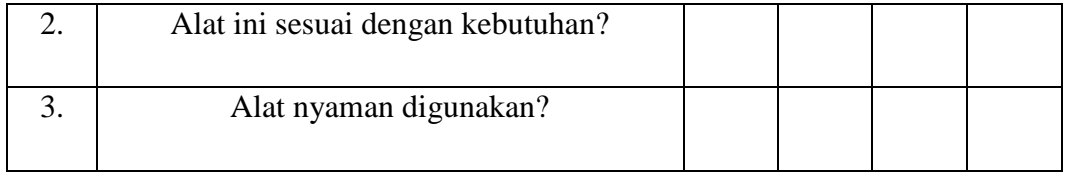

Berilah tanda ceklist ( $\sqrt{ }$ ) pada nilai yang dianggap sesuai.

Keterangan :

- 1 : Tidak Setuju
- 2 : Cukup Setuju
- 3 : Setuju
- 4 : Sangat Setuju

Ttd

#### **BAB 5. PENUTUP**

#### **5.1 Kesimpulan**

Dari data dan pembahasan yang telah dilakukan maka dapat disimpulkan bahwa :

- 1. Alat bantu baca Al-Qur'an menggunakan *software* ayat KSU *electronic* mosshaf *project* berhasil di uji dan layak digunakan. Sesuai dengan tabel 4.13 yang menjelaskan bahwa pengiriman karakter yang berbeda dari arduino nano ke *visual basic* berhasil dilakukan. Selain itu alat ini juga berhasil dioperasikan ketika menggunakan nilai *baudrate* yang berbeda.
- [2. Sensor LDR dan ultrasonik HC-SR04 sangat cocok digunakan pada alat ini,](http://repository.unej.ac.id/) karena hasil pembacaannya yang akurat. Sesuai dengan tabel 4.1 – 4.10 yang menjelaskan bahwa nilai V*out* akan mendekati nilai VCC ketika LDR tidak terkena cahaya senter dan akan mendekati nilai VEE ketika LDR terkena cahaya senter. Selain itu pengiriman nilai digital pada serial monitor arduino berhasil dilakukan dengan baik. Begitu juga dengan pembacaan jarak yang dilakukan oleh sensor ultrasonik HC-SR04 mempunyai *error person* yang kecil.
- 3. Dari data kuisioner yang telah dilakukan diperoleh 70% orang sangat setuju dengan pernyataan" alat mudah dioperasikan", 76,70 % sangat setuju dengan pernyataan " alat ini sesuai dengan kebutuhan" dan 80 % orang sangat setuju dengan pernyataan "alat nyaman digunakan".

#### **5.2 Saran**

Dari penelitian yang telah dilakukan diperoleh beberapa saran diantaranya yaitu :

- 1. Ketika menggunakan alat ini posisi badan harus tegak lurus dan mata harus sejajar dengan laptop supaya kesehatan mata tetap terjaga.
- 2. Alat ini bisa dikembangkan dengan penggunaan *bluetooth* antara sensor ultrasonik dan arduino nano. Sehingga tidak membutuhkan banyak kabel.

#### **DAFTAR PUSTAKA**

- Andrianto, H. dan A. Darmawan. 2017. *Arduino Belajar Cepat dan Pemrograman*. Bandung : Informatika Bandung.
- Artanto, Dian. 2012. *Interaksi Arduino dan LabVIEW*. Jakarta: PT. Elex Media Komputindo.
- Carisinyal. 2013. *10 Aplikasi Al Quran Terbaik untuk PC dan Laptop*. [https://carisinyal.com/aplikasi-al-quran-untuk-pc/.](https://carisinyal.com/aplikasi-al-quran-untuk-pc/) [Diakses 19 Juli 2018].
- Ekasari, Eya. 2011. *Tips Memakai Komputer Agar Tak Merusak Mata.* [https://wolipop.detik.com/read/2011/04/25/180030/1625022/1135/tips](https://wolipop.detik.com/read/2011/04/25/180030/1625022/1135/tips-memakai-komputer-agar-tak-merusak-mata)[memakai-komputer-agar-tak-merusak-mata.](https://wolipop.detik.com/read/2011/04/25/180030/1625022/1135/tips-memakai-komputer-agar-tak-merusak-mata) [Diakses 23 Juni 2018].
- Faricha, Anifatul. 2012. *Prinsip Kerja Komparator.* [http://faricha](http://faricha-ariefzh.blogspot.com/2012/05/prinsipkerja-komparator.html)[ariefzh.blogspot.com/2012/05/prinsipkerja-komparator.html](http://faricha-ariefzh.blogspot.com/2012/05/prinsipkerja-komparator.html)[. \[Diakses 6](http://repository.unej.ac.id/)  Juni 2018].
- Goldsmith, Selwyn. 1984. *Designing for the Disabled*. London : Riba.
- Infodatin. 2014. *Penyandang Disabilitas Pada Anak*. Jakarta: Pusat Data dan Informasi Kementrian Kesehatan RI.
- Noviardi. 2016. *Aplikasi Kominikasi Serial Arduino Uno R3 Pada Pengontrolan dengan Menggunakan Visual Studio 2012 dan SQL Server 2008*. *Jurnal Teknik Elektro ITP.* Volume 5 (Nomor 1).
- Prasetia, Retna dan E. C. Widodo. 2004. *Interfacing Port Paralel dan Port Serial Komputer dengan Visual Basic 6.0.* Yogyakarta: ANDI (185 Halaman).
- Pujiono. 2012. *Rangkaian Elektronika Analog*. Yogyakarta: Graha Ilmu.
- Rachmawan, Reo. 2011. *10 Orang Tangan Buntung Paling Mengagumkan.*  [http://auliasubhan.blogspot.co.id/2011/02/10-orang-tangan-buntung](http://auliasubhan.blogspot.co.id/2011/02/10-orang-tangan-buntung-paling.html)[paling.html](http://auliasubhan.blogspot.co.id/2011/02/10-orang-tangan-buntung-paling.html) . [ Diakses pada 7 November 2017].
- Republik Indonesia, Undang-Undang RI Nomor 4 Tahun 1997 Tentang Penyandang Cacat, pasal 1, ayat 1.
- Sitophila, M., Heriyanto, dan S. Hidayat.2014. *Rancang Bangun Atap Sirip Otomatis Menggunakan LDR dan Sensor Tetes Air Hujan Berbasis Mikrokontroler Universitas Negeri Malang*. *Jurnal*. Malang: Universitas Negeri Malang.
- Wardana, Kusuma. 2015. *Dasar Komunikasi Serial*. https://tutorkeren.com/artikel/dasar-komunikasi-serial.htm. [ Diakses pada 24 Mei 2018].
- Winarmo, E., A. Zaki, dan SmitDev Community. 2010. *Dasar-Dasar Pemrograman dengan Visual Basic 2010*. Jakarta : PT Elex Media Komputindo.
- Winarsih, Jamal. H., asiah, A.,dkk. 2013. *Panduan Penanganan Anak Berkebutuhan Khusus Bagi Pendamping (Orangtua, Keluarga, & Masyarakat)*. Kementerian Pemberdayaan Perempuan & Perlindungan Anak Republik Indonesia. Diakses dari www.kemenpppa.go.id [pada 31 Oktober 2017].
- Yanuar. 2015. *Demo* EOG *Electrooculography Using Nuvoton and Bluetooth*. <https://www.youtube.com/watch?v=6W0Al3iDme8> . [Diakses pada 20 Mei 2018].
- Yasin, R. M., A. N. Aziz, Hartono. 2018. *Rancang Bangun Sistem Kontrol Berbasis Biopotensial Mata (Studi Kasus : Mengontrol Aplikasi Berbasis Android). Jurnal Teras Fisika.* Volume 1 (Nomor 1).

### **LAMPIRAN**

### **A. Dokumentasi Penelitian**

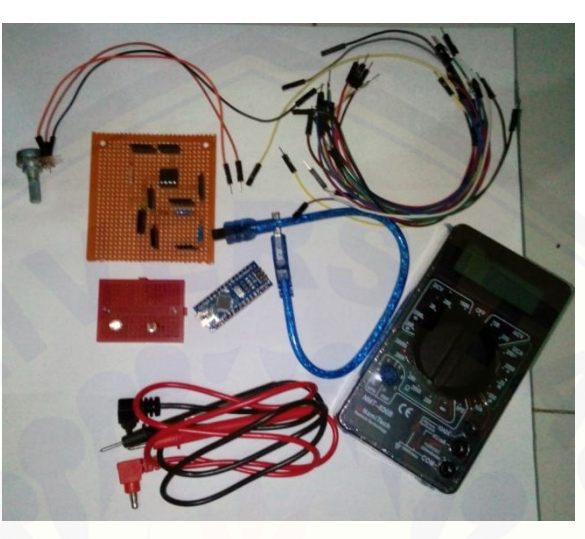

[Gambar A.1 Pengujian Sensor LDR](http://repository.unej.ac.id/)

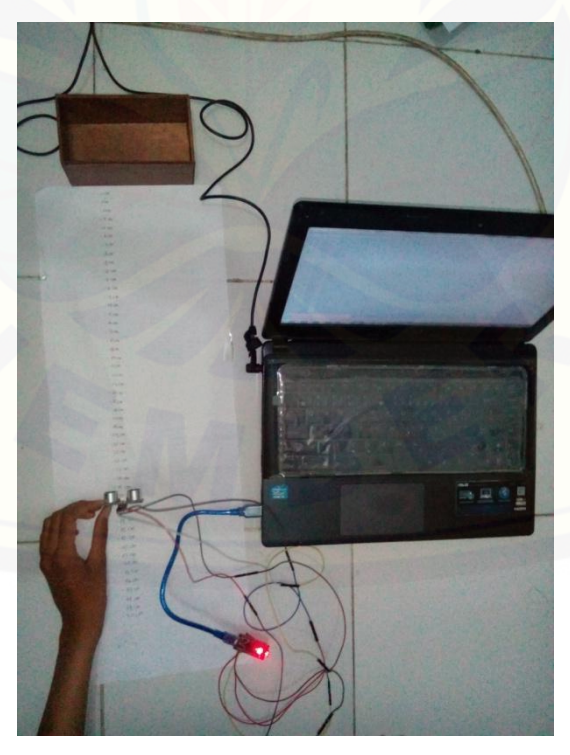

Gambar A.2 Kalibrasi Sensor Ultrasonik HC-SR04

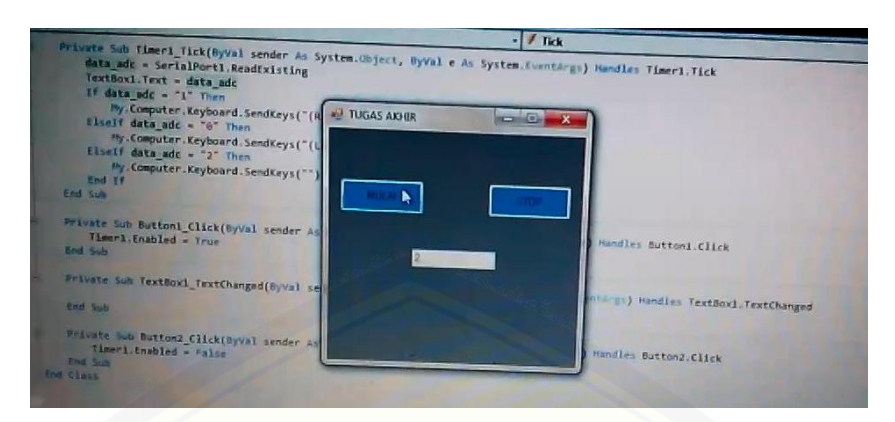

[Gambar A.3 Pengujian Komunikasi](http://repository.unej.ac.id/) Serial

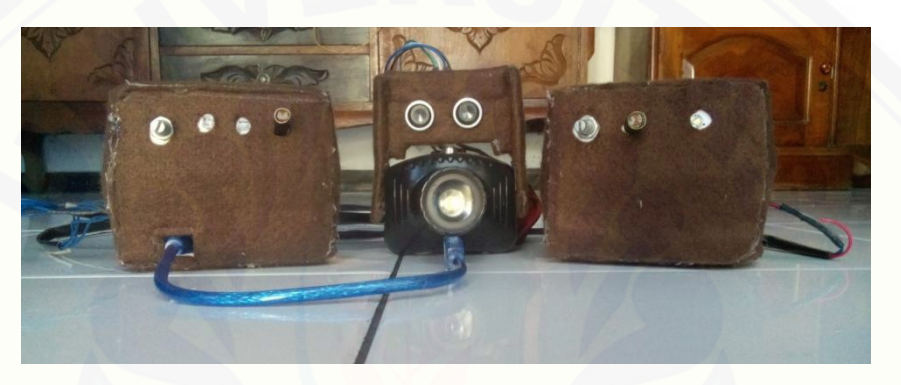

Gambar A.4 Alat Keseluruhan

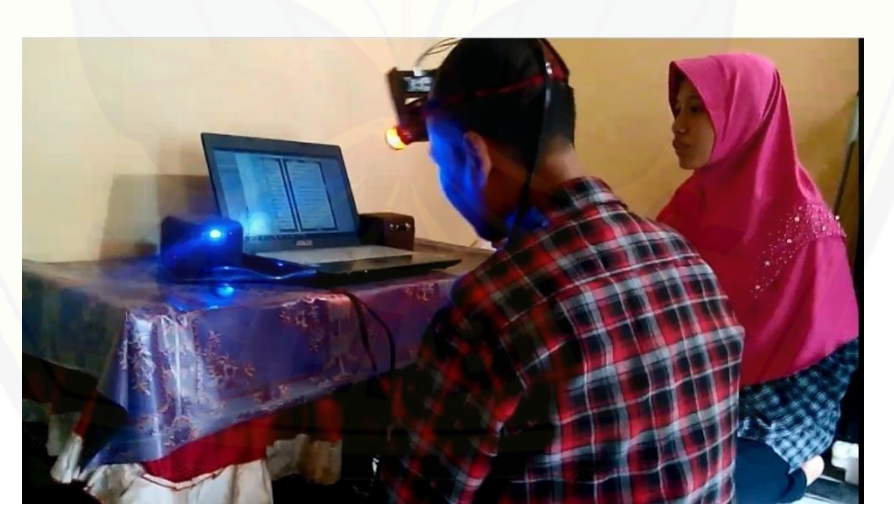

Gambar A.5 Pengujian Alat Pada Orang Tuna Daksa

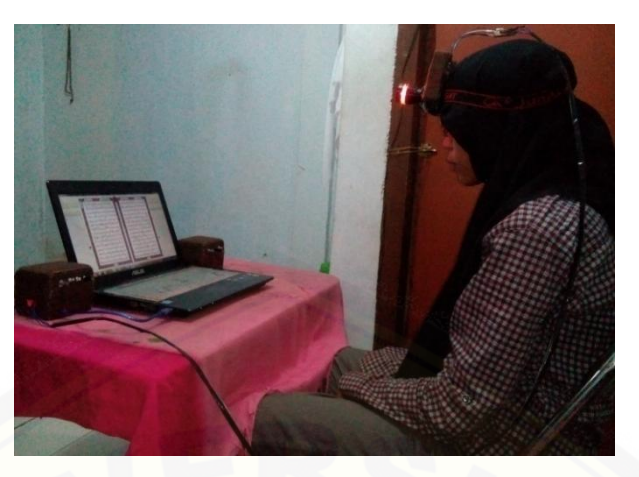

Gambar A.6 [Pengujian Alat Pada Orang Normal](http://repository.unej.ac.id/)

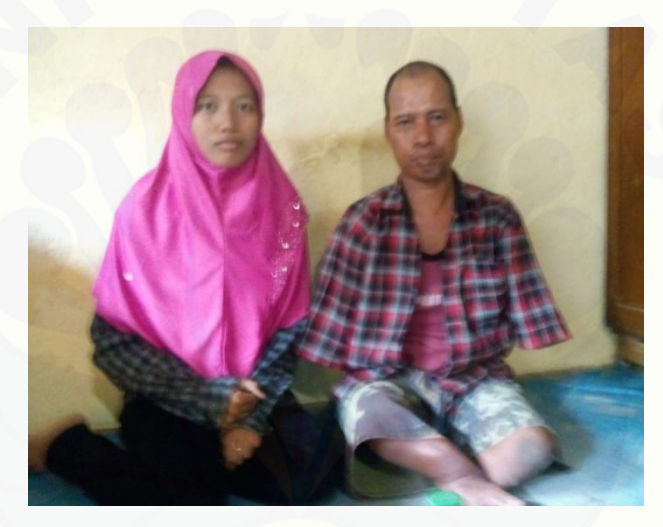

Gambar A.7 Pengisian Kuisioner 1

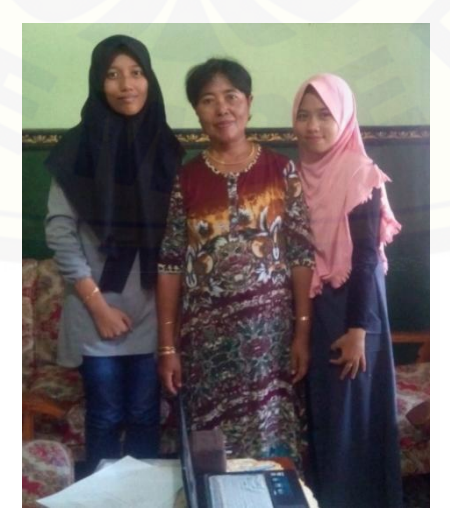

Gambar A.8 Pengisian Kuisioner 2

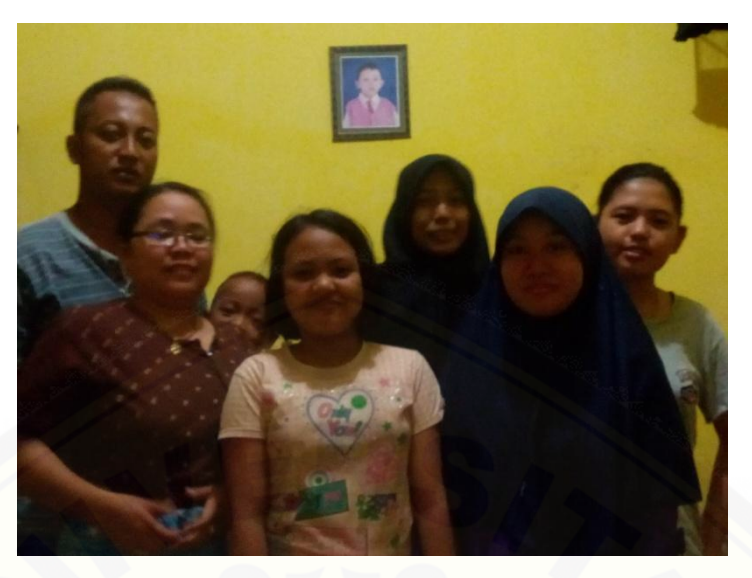

Gambar A.9 Pengisian Kuisioner 3

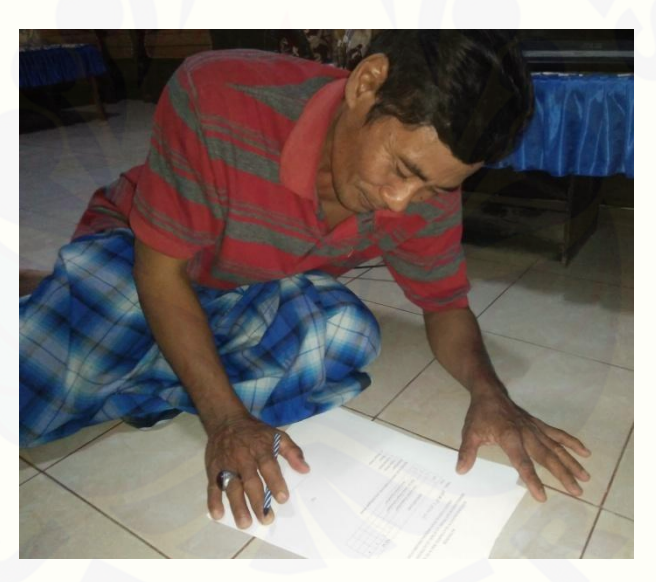

Gambar A.10 [Pengisian Kuisioner 4](http://repository.unej.ac.id/)

#### **B. Program Arduino**

#### **1. Program Pembacaan Nilai Digital Sensor LDR**

const int  $ldrPin = 3$ ;

int nilai $Ldr = 0$ ;

void setup() {

 pinMode(ldrPin, INPUT); Serial.begin(9600);

}

```
void loop() {
```
 $nilaiLdr = digitalRead(ldrPin);$ 

if (nilaiLdr  $==$  HIGH) { Serial.println(nilaiLdr);} else { Serial.println(nilaiLdr);}

```
delay(nilaiLdr);
```
### } **[2. Program Kalibrasi Ultrasonik HC-SR04](http://repository.unej.ac.id/)** /\* VCC: +5VDC Trig : Pin 5 Echo : Pin 6 GND : GND \*/ int trigPin  $= 5$ ;

int echoPin  $= 6$ ; long durasipulsa  $= 0$ ; int jarak; int jarak2; void setup() { Serial.begin (9600); pinMode(trigPin, OUTPUT); pinMode(echoPin, INPUT); }

#### void loop()

{

pinMode(trigPin, OUTPUT); digitalWrite(trigPin, LOW); delayMicroseconds(5); digitalWrite(trigPin, HIGH); delayMicroseconds(10); digitalWrite(trigPin, LOW);

pinMode(echoPin, INPUT); [durasipulsa = pulseIn\(echoPin, HIGH\);](http://repository.unej.ac.id/)

 $jarak = (durasipulsa/2) / 29.412;$  $jarak2 = (jarak + 1);$ 

Serial.print("jarakbenda:\t"); Serial.print(jarak2); Serial.print("cm"); Serial.println(); delay(250); }

#### **3. Program Keseluruhan**

int keadaan=0; int data\_adc=0; int data\_adc1=1; int data\_adc2=2;

```
int trigPin = 5;
int echoPin = 6;
long durasipulsa = 0;
int jarak;
int jarak2; 
void setup() 
{
```
pinMode(4, OUTPUT);

 pinMode(trigPin, OUTPUT); pinMode(echoPin, INPUT); Serial.begin(9600);

```
 attachInterrupt(0, blink0, FALLING);
 attachInterrupt(1, blink1, FALLING);
```
### }

```
int jarakbenda=60;
```

```
void loop() 
{
  pinMode(trigPin, OUTPUT);
digitalWrite(trigPin, LOW);
```
delayMicroseconds(5); digitalWrite(trigPin, HIGH); delayMicroseconds(10); digitalWrite(trigPin, LOW);

pinMode(echoPin, INPUT); [durasipulsa = pulseIn\(echoPin, HIGH\);](http://repository.unej.ac.id/)

```
jarak = (durasipulsa/2) / 29.412;
jarak2 = (jarak +1);
```

```
if(jarak2<=jarakbenda){
 digitalWrite(4, HIGH);}
  else{
digitalWrite(4,LOW);}
 }
```

```
void blink0()
```

```
{
```

```
 if(jarak2<=jarakbenda){
```

```
 Serial.println(data_adc);}
 else{
```

```
Serial.println(data_adc2);}
```
### }

```
void blink1()
```

```
{
```
if(jarak2<=jarakbenda){

Serial.println(data\_adc1);}

else{

Serial.println(data\_adc2);}

}

#### **C. Program** *Visual Basic* **2010**

```
Imports System.IO
Imports System.IO.Ports
Imports System.Threading
Public Class Form1
    Dim data_adc As Char
    Private Sub Form1 Load(ByVal sender As System.Object, ByVal e As
System.EventArgs) Handles MyBase.Load
         SerialPort1.PortName = "com9"
         SerialPort1.BaudRate = 9600
         SerialPort1.Open()
```
End Sub

```
 Private Sub Timer1_Tick(ByVal sender As System.Object, ByVal e As
System.EventArgs) Handles Timer1.Tick
         data_adc = SerialPort1.ReadExisting
         TextBox1.Text = data_adc
         If data_adc = "1" Then
             My.Computer.Keyboard.SendKeys("{RIGHT}")
         ElseIf data_adc = "0" Then
             My.Computer.Keyboard.SendKeys("{LEFT}")
         ElseIf data_adc = "2" Then
             My.Computer.Keyboard.SendKeys("")
         End If
     End Sub
```

```
Private Sub Button1_Click(ByVal sender As System.Object, ByVal e As
System.EventArgs) Handles Button1.Click
         Timer1.Enabled = True
     End Sub
```
 Private Sub TextBox1\_TextChanged(ByVal sender As System.Object, ByVal e As System.EventArgs) Handles TextBox1.TextChanged

```
 End Sub
    Private Sub Button2 Click(ByVal sender As System.Object, ByVal e As
System.EventArgs) Handles Button2.Click
         Timer1.Enabled = False
     End Sub
End Class
```
### **D. Lampiran Perhitungan**

### **1. Lampiran Perhitungan** *Error Person* **Ultrasonik HC-SR04 Sebelum Kalibrasi**

a. Perhitungan *Error Person* Pada Pengukuran 5cm

$$
Error Person = \frac{x \text{Penggaris} - x \text{Sensor}}{x \text{Penggaris}} \times 100\%
$$
  

$$
Error Person = \frac{5 - 4}{5} \times 100\%
$$
  

$$
Error Person = 20\%
$$

b. Perhitungan *Error Person* [Pada Pengukuran 10cm](http://repository.unej.ac.id/)

$$
Error Person = \frac{x \text{Penggaris} - x \text{Sensor}}{x \text{Penggaris}} \times 100\%
$$
  

$$
Error Person = \frac{10 - 9}{10} \times 100\%
$$

$$
Error\ Person = 10\ \%
$$

c. Perhitungan *Error Person* Pada Pengukuran 15cm

$$
Error Person = \frac{x \text{ Penggaris} - x \text{ Sensor}}{x \text{ Penggaris}} \times 100\%
$$

$$
Error Person = \frac{15 - 14}{15} \times 100\%
$$

$$
Error Person = 6.67\,\%
$$

#### d. Perhitungan *Error Person* Pada Pengukuran 20cm

$$
Error Person = \frac{x Penggaris - x Sensor}{x Penggaris} \times 100\%
$$
  

$$
Error Person = \frac{20 - 19}{20} \times 100\%
$$
  

$$
Error Person = 5\%
$$

e. Perhitungan *Error Person* Pada Pengukuran 25cm

$$
Error Person = \frac{x \text{Penggaris} - x \text{Sensor}}{x \text{Penggaris}} \times 100\%
$$
\n
$$
Error Person = \frac{25 - 24}{25} \times 100\%
$$
\n
$$
Error Person = 4\%
$$

f. Perhitungan *Error Person* Pada Pengukuran 30cm

$$
Error Person = \frac{x Penggaris - x Sensor}{x Penggaris} \times 100\%
$$
  

$$
Error Person = \frac{30 - 29}{30} \times 100\%
$$
  

$$
Error Person = 3.3\%
$$

#### g. Perhitungan *Error Person* [Pada Pengukuran 35cm](http://repository.unej.ac.id/)

$$
Error Person = \frac{x Penggaris - x Sensor}{x Penggaris} \times 100\%
$$
  

$$
Error Person = \frac{35 - 34}{35} \times 100\%
$$
  

$$
Error Person = 2.86\%
$$

h. Perhitungan *Error Person* Pada Pengukuran 40cm

$$
Error Person = \frac{x Penggaris - x Sensor}{x Penggaris} \times 100\%
$$
  

$$
Error Person = \frac{40 - 39}{40} \times 100\%
$$

$$
Error\ Person = 2.5\ \%
$$

i. Perhitungan *Error Person* Pada Pengukuran 45cm

$$
Error Person = \frac{x \text{Penggaris} - x \text{Sensor}}{x \text{Penggaris}} \times 100\%
$$
\n
$$
Error Person = \frac{45 - 44}{45} \times 100\%
$$
\n
$$
Error Person = 2.2\%
$$

j. Perhitungan *Error Person* Pada Pengukuran 50cm

$$
Error Person = \frac{x \text{Penggaris} - x \text{Sensor}}{x \text{Penggaris}} \times 100\%
$$
  

$$
Error Person = \frac{50 - 49}{50} \times 100\%
$$

$$
Error Person = 2\%
$$

- **2. Lampiran Perhitungan** *Error Person* **Ultrasonik HC-SR04 Setelah Kalibrasi**
- a. Perhitungan *Error Person* Pada Pengukuran 5cm

$$
Error Person = \frac{x \text{ Penggaris} - x \text{ Sensor}}{x \text{ Penggaris}} \times 100\%
$$
  

$$
Error Person = \frac{5 - 5}{5} \times 100\%
$$
  

$$
Error Person = 0\%
$$

b. Perhitungan *Error Person* [Pada Pengukuran 10cm](http://repository.unej.ac.id/)

$$
Error Person = \frac{x \text{Penggaris} - x \text{Sensor}}{x \text{Penggaris}} \times 100\%
$$
\n
$$
Error Person = \frac{10 - 10}{10} \times 100\%
$$
\n
$$
Error Person = 0\%
$$

c. Perhitungan *Error Person* Pada Pengukuran 15cm

 $Error$   $Person =$ x Penggaris — x Sensor x Penggaris  $\times$  100%  $Error$   $Person =$ 15 − 15  $\frac{15}{15}$  × 100%  $Error Person = 0 %$ 

#### d. Perhitungan *Error Person* Pada Pengukuran 20cm

$$
Error Person = \frac{x Penggaris - x Sensor}{x Penggaris} \times 100\%
$$
  

$$
Error Person = \frac{20 - 20}{20} \times 100\%
$$
  

$$
Error Person = 0\%
$$

e. Perhitungan *Error Person* Pada Pengukuran 25cm

 $Error$   $Person =$ x Penggaris – x Sensor x Penggaris  $\times$  100%  $Error$   $Person =$ 25 − 25  $\frac{1}{25}$  × 100% Error Person  $= 0 \%$ 

f. Perhitungan *Error Person* Pada Pengukuran 30cm

$$
Error Person = \frac{x \text{Penggaris} - x \text{Sensor}}{x \text{Penggaris}} \times 100\%
$$
\n
$$
Error Person = \frac{30 - 30}{30} \times 100\%
$$
\n
$$
Error Person = 0\%
$$

#### g. Perhitungan *Error Person* [Pada Pengukuran 35cm](http://repository.unej.ac.id/)

$$
Error Person = \frac{x Penggaris - x Sensor}{x Penggaris} \times 100\%
$$
  

$$
Error Person = \frac{35 - 34}{35} \times 100\%
$$
  

$$
Error Person = 2.86\%
$$

h. Perhitungan *Error Person* Pada Pengukuran 40cm

$$
Error Person = \frac{x Penggaris - x Sensor}{x Penggaris} \times 100\%
$$
  

$$
Error Person = \frac{40 - 39}{40} \times 100\%
$$

$$
Error Person = 2.5\,\%
$$

i. Perhitungan *Error Person* Pada Pengukuran 45cm

$$
Error Person = \frac{x \text{Penggaris} - x \text{Sensor}}{x \text{Penggaris}} \times 100\%
$$
\n
$$
Error Person = \frac{45 - 44}{45} \times 100\%
$$
\n
$$
Error Person = 2.22\%
$$

j. Perhitungan *Error Person* Pada Pengukuran 50cm

$$
Error Person = \frac{x Penggaris - x Sensor}{x Penggaris} \times 100\%
$$
  

$$
Error Person = \frac{50 - 49}{50} \times 100\%
$$

$$
Error Person = 2\%
$$

#### **3. Lampiran Perhitungan** *Error Person* **V***out* **LDR Kiri**

a. Perhitungan *Error Person* Kondisi Terang Logika 1

$$
Error Person = \frac{HT - HP}{HT} \times 100\%
$$
  

$$
Error Person = \frac{5 - 3.45}{5} \times 100\%
$$
  

$$
Error Person = 31\%
$$

b. Perhitungan *Error Person* Kondisi Redup Logika 1

Error Person =  $HT - HP$  $HT$  $\times$  100%  $Error$   $Person =$  $5 - 3.45$ 5  $\times$  100%

$$
Error\ Person = 31\ \%
$$

c. Perhitungan *Error Person* Kondisi Gelap Logika 1

 $Error$   $Person =$  $HT - HP$  $HT$  $\times$  100%  $Error$   $Person =$  $5 - 3.45$ 5 × 100%  $Error Person = 31 \%$ 

#### **4. [Lampiran Perhitungan](http://repository.unej.ac.id/)** *Error Person* **V***+* **LDR Kiri**

a. Perhitungan *Error Person* Kondisi Terang Logika 1

 $Error$   $Person =$  $HT - HP$  $HT$  $\times$  100%  $Error$   $Person =$  $5 - 4.71$ 5  $\times$  100%

 $Error Person = 5.8 \%$ 

b. Perhitungan *Error Person* Kondisi Terang Logika 0

$$
Error Person = \frac{HT - HP}{HT} \times 100\%
$$
  

$$
Error Person = \frac{5 - 4.69}{5} \times 100\%
$$
  

$$
Error Person = 6.2\%
$$

c. Perhitungan *Error Person* Kondisi Redup Logika 1

$$
Error Person = \frac{HT - HP}{HT} \times 100\%
$$

$$
Error Person = \frac{5 - 4.7}{5} \times 100\%
$$

Error Person =  $6\%$ 

d. Perhitungan *Error Person* Kondisi Redup Logika 0

$$
Error Person = \frac{HT - HP}{HT} \times 100\%
$$
  

$$
Error Person = \frac{5 - 4.69}{5} \times 100\%
$$

$$
Error Person = 6.2\,\%
$$

e. Perhitungan *Error Person* Kondisi Gelap Logika 1

$$
Error Person = \frac{HT - HP}{HT} \times 100\%
$$
  

$$
Error Person = \frac{5 - 4.7}{5} \times 100\%
$$
  

$$
Error Person = 6\%
$$

- 
- f. Perhitungan *Error Person* Kondisi Gelap Logika 0

$$
Error Person = \frac{HT - HP}{HT} \times 100\%
$$
  
Error Person =  $\frac{5 - 4.7}{5} \times 100\%$   
Error Person = 6 %

#### **5. Lampiran Perhitungan** *Error Person* **V***-* **LDR Kiri**

a. Perhitungan *Error Person* [Kondisi Terang, Redup dan Gelap](http://repository.unej.ac.id/)

$$
Error Person = \frac{HT - HP}{HT} \times 100\%
$$
  

$$
Error Person = \frac{0 - 0}{0} \times 100\%
$$
  

$$
Error Person = 0\%
$$

#### **6. Lampiran Perhitungan** *Error Person* **V***out* **LDR Kanan**

a. Perhitungan *Error Person* Kondisi Terang Logika 1

$$
Error Person = \frac{HT - HP}{HT} \times 100\%
$$
  

$$
Error Person = \frac{5 - 3.45}{5} \times 100\%
$$
  

$$
Error Person = 31\%
$$

$$
Error Person = \frac{HT - HP}{HT} \times 100\%
$$
  

$$
Error Person = \frac{5 - 3.44}{5} \times 100\%
$$
  

$$
Error Person = 31.2\%
$$

#### c. Perhitungan *Error Person* Kondisi Gelap Logika 1

$$
Error Person = \frac{HT - HP}{HT} \times 100\%
$$
  

$$
Error Person = \frac{5 - 3.44}{5} \times 100\%
$$
  

$$
Error Person = 31.2\%
$$

#### **7. [Lampiran Perhitungan](http://repository.unej.ac.id/)** *Error Person* **V***+* **LDR Kanan**

a. Perhitungan *Error Person* Kondisi Terang Logika 1

$$
Error Person = \frac{HT - HP}{HT} \times 100\%
$$
  

$$
Error Person = \frac{5 - 4.7}{5} \times 100\%
$$
  

$$
Error Person = 6\%
$$

b. Perhitungan *Error Person* Kondisi Terang Logika 0

$$
Error Person = \frac{HT - HP}{HT} \times 100\%
$$
  

$$
Error Person = \frac{5 - 4.7}{5} \times 100\%
$$

#### Error Person =  $6\%$

c. Perhitungan *Error Person* Kondisi Redup Logika 1

$$
Error Person = \frac{HT - HP}{HT} \times 100\%
$$
  
Error Person =  $\frac{5 - 4.7}{5} \times 100\%$   
Error Person = 6 %

d. Perhitungan *Error Person* Kondisi Redup Logika 0  $Error$   $Person =$  $HT - HP$ HT × 100%

$$
Error Person = \frac{5 - 4.68}{5} \times 100\%
$$
  

$$
Error Person = 6.4\%
$$

e. Perhitungan *Error Person* Kondisi Gelap Logika 1

$$
Error Person = \frac{HT - HP}{HT} \times 100\%
$$
  

$$
Error Person = \frac{5 - 4.7}{5} \times 100\%
$$

$$
Error Person = 6\,\%
$$

f. Perhitungan *Error Person* Kondisi Gelap Logika 0

$$
Error Person = \frac{HT - HP}{HT} \times 100\%
$$
  
Error Person =  $\frac{5 - 4.69}{5} \times 100\%$   
Error Person = 6.2 %

#### **8. Lampiran Perhitungan** *Error Person* **V***-* **LDR Kanan**

a. Perhitungan *Error Person* [Kondisi Terang, Redup dan Gelap](http://repository.unej.ac.id/)

$$
Error Person = \frac{HT - HP}{HT} \times 100\%
$$
  

$$
Error Person = \frac{0 - 0}{0} \times 100\%
$$
  

$$
Error Person = 0\%
$$

**E. Kuisioner**

#### **KUISIONER**

### RANCANG BANGUN ALAT BANTU BACA AL-QUR'AN MENGGUNAKAN SOFTWARE AYAT KSU ELECTRONIC MOSSHAF PROJECT UNTUK PENYANDANG DISABILITAS

Nama: 8040<br>Usia: 38 tahun

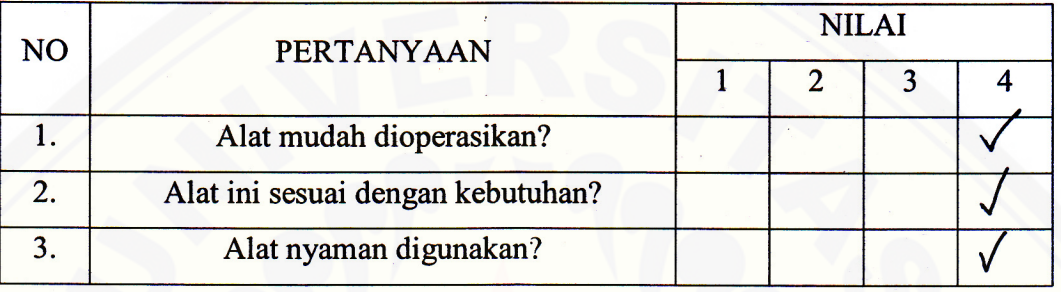

Berilah tanda ceklist  $(\sqrt{})$  pada nilai yang dianggap sesuai.

Keterangan:

1: Tidak Setuju

2: Cukup Setuju

3 : Setuju

4 : Sangat Setuju

Ttd

 $3050$ 

#### **KUISIONER**

### RANCANG BANGUN ALAT BANTU BACA AL-QUR'AN MENGGUNAKAN SOFTWARE AYAT KSU ELECTRONIC MOSSHAF PROJECT UNTUK PENYANDANG DISABILITAS

# Nama: MARIONO<br>Usia: 4Q TH

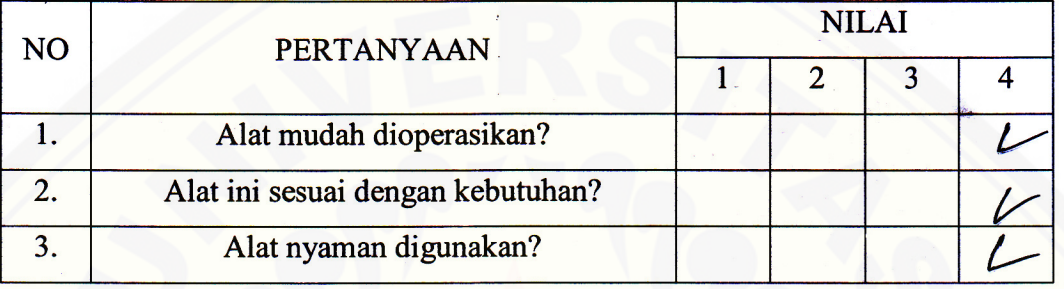

Berilah tanda ceklist  $(\sqrt{})$  pada nilai yang dianggap sesuai.

Keterangan:

- 1: Tidak Setuju
- 2: Cukup Setuju
- 3 : Setuju
- 4 : Sangat Setuju

When